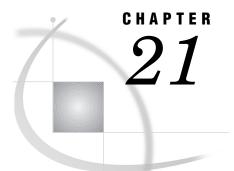

# **System Options**

SAS System Options under Windows 395 Displaying SAS System Option Settings 395 Changing SAS System Option Settings 396 Syntax for System Options in the SAS Invocation or SAS Configuration File 396 Syntax for Concatenating Libraries in SAS System Options 397 Syntax for System Options in the OPTIONS Statement 397 Processing System Options That Are Set in Several Places 398 Summary of System Options for Windows 398 Options Not Applicable to the Windows Environment 406 ALTLOG 407 ALTPRINT 407 AUTHSERVER 408 AUTOEXEC 409 AWSCONTROL 410 AWSDEF 411 AWSMENU 411 AWSMENUMERGE 412 AWSTITLE 413 BUFNO 413 BUFSIZE 414 CATCACHE 415 CLEANUP 415 COMDEF 416 CONFIG 417 DBCS 417 DBCSLANG 418 DBCSTYPE 419 DEVICE 420 ECHO 421 EMAILDLG 421 EMAILID 422 EMAILPW 423 EMAILSYS 423 ENGINE 424 ENHANCEDEDITOR 425 FILTERLIST 425 FONT 426 FONTALIAS 427 FONTSLOC 428 FORMCHAR 429 FULLSTIMER 429

GISMAPS 430 HELPEXT 431 HELPLOC 431 HELPREGISTER 432 HONORAPPEARANCE 433 HOSTPRINT 434 ICON 434 LINESIZE 435 LOG **436** MAPS **437** MEMCACHE 437 MEMLIB 438 MEMSIZE 439 MSG 439 MSGCASE 440 MSYMTABMAX 440 MVARSIZE 441 NEWS 442 NUMKEYS 443 NUMMOUSEKEYS 443 *OBS* 444 OPLIST 445 PAGENO 445 PAGESIZE 446 PATH 447 **PFKEY** 447 **PRINT** 449 PROCLEAVE 450 REGISTER 451 RESOURCESLOC 452 RSASUSER 452 *RTRACE* **453** RTRACELOC 454 S 454 S2 455 SASAUTOS 456 SASCONTROL 457 SASHELP 458 SASINITIALFOLDER 458 SASUSER 459 SCROLLBARFLASH 460 SET 460 SGIO 461 SHORTFILEEXT 462 SORTSIZE 463 SPLASH 464 SPLASHLOC 464 STIMEFMT 465 STIMER 466 SYSIN 466 SYSLEAVE 467 SYSPARM 468 SYSPRINT 468 SYSPRINTFONT 469

 TOOLDEF
 471

 UNBUFLOG
 472

 USER
 472

 USERICON
 473

 VERBOSE
 474

 WEBUI
 474

 WINDOWSMENU
 475

 WORK
 476

 XCMD
 476

 XMIN
 477

 XSYNC
 477

 XWAIT
 478

## SAS System Options under Windows

SAS system options control many aspects of your SAS session, including output destinations, the efficiency of program execution, and the attributes of SAS files and data libraries. System options can be specified various ways: in the SAS command, in a SAS configuration file, in an OPTIONS statement (either in a SAS program or in a SAS autoexec file), in the SAS System Options window, or in SCL programs. "Summary of System Options for Windows" on page 398 gives specific information about where each SAS system option can be specified.

Once a system option is set, it affects all subsequent DATA and PROC steps in a program or SAS session until it is respecified. For example, the CENTER system option affects all subsequent output from a program, regardless of the number of steps in the program.

Some SAS system options have the same effect (and usually the same name) as data set or statement options. For example, the BUFSIZE system option is analogous to the BUFSIZE= data set option. In the case of overlapping options, the SAS System uses the following rules of precedence:

- □ data set option values (highest precedence)
- □ statement option values (precedence over system options)
- $\Box$  system option values (lowest precedence).

## **Displaying SAS System Option Settings**

SAS system options are set to the default values. To display the settings of the SAS system options in the SAS log, use the OPTIONS procedure. For example, the following statement produces a list of options, one option per line, with a brief explanation of what each option does:

proc options; run;

You can specify the SHORT option in the PROC OPTIONS statement to produce a list of option settings with no explanation of the options. For more information, see the OPTIONS procedure in *SAS Procedures Guide*.

In an interactive SAS session, the SAS System Options window displays the settings of many SAS system options. However, the SAS System Options does not list the system options that are valid only at SAS invocation or the system options that are not available in all operating environments. To open the SAS System Options window, enter

Tools  $\blacktriangleright$  Options  $\blacktriangleright$  System...

## **Changing SAS System Option Settings**

There are several ways to specify values for SAS system options:

- $\Box$  as part of the command that invokes the SAS System
- □ as part of a SAS configuration file that is processed when the SAS System initializes
- $\hfill\square$  in a Windows environment variable (SAS\_OPTIONS) that is processed when the SAS System initializes
- $\Box$  as part of a custom option set that is processed when you launch a new SAS process
- $\hfill\square$  as part of the OPTIONS statement from within your SAS session
- $\hfill\square$  using the interactive SAS System Options window, which you can access by selecting

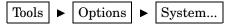

□ within SCL or SAS/AF programs, using the OPTSETC and OPTSETN SCL functions.

Some system options can be specified only when a SAS session or process is initialized (starts up), while other options can be changed as needed during your SAS session.

It is important to remember the differences in syntax between specifying a system option in the command that invokes SAS command or in the SAS configuration file and specifying it in the OPTIONS statement. The syntax for these situations is different, and if you use the wrong syntax, SAS generates an error message. For information on the OPTIONS statement, see SAS Language Reference: Dictionary.

# Syntax for System Options in the SAS Invocation or SAS Configuration File

When you specify a system option at initialization, it must be preceded by a hyphen (-). For on or off options, just list the keyword corresponding to the appropriate setting. For example, the following command invokes the SAS System and indicates that SAS output should not be centered:

```
c:\sas\sas.exe -nocenter
```

For options that take a value, do not use an equal sign; follow the option name with a space and then the value. For example, the following SAS command invokes the SAS System with a line length of 132:

```
c:\sas\sas.exe -linesize 132
```

Physical names (that is, directory names or filenames) should be enclosed in double quotes when you use them in the SAS command or in the SAS configuration file. The quotes are especially necessary when the file or path name that you are specifying contains a space or single quote character, which are valid characters in Windows filenames. For example, the following SAS command invokes the SAS System and indicates that autocall macros are stored in the C:\SAS\CORE\SASMACRO directory:

c:\sas\sas.exe -sasautos "c:\sas\core\sasmacro"

Double quotation marks are also needed when an option value contains '=', as shown in this example:

c:\sas\sas.exe -set fruit "navel=orange"

To specify more than one option in the SAS command, simply separate each option with a space. For example, the following SAS command combines the three options shown previously in this section:

c:\sas\sas.exe -linesize 132 -nocenter -sasautos "c:\sas\core\sasmacro"

The SAS configuration file must contain only option settings; it cannot contain SAS statements. For example, a configuration file named MySASConfig.CFG may contain these option specifications (among others):

-nocenter -noxwait -pagesize 60

All SAS system options can appear in a SAS configuration file. For more information on SAS configuration files, see "SAS Configuration Files" on page 10.

## Syntax for Concatenating Libraries in SAS System Options

To provide more flexibility for storing SAS files across different drives, such as multiple logical drives on your hard disk or on a network, the SAS System lets you concatenate SAS libraries. The concept of concatenation within the SAS System means that you can specify multiple drives or directories when you specify certain system options in the SAS configuration file or in the SAS command. To specify concatenated directories, specify the directory names inside parentheses, enclose each directory name in double quotes, and separate the directory names with spaces.

One practical use of concatenation is the storage of SAS help catalogs. If you want to partition your SAS products among two or more directories, simply specify these multiple directories with the SASHELP option in the SAS configuration file, as in the following example:

```
-sashelp ("c:\sas\core\sashelp"
"d:\sas\stat\sashelp")
```

## Syntax for System Options in the OPTIONS Statement

You can specify many SAS system options in an OPTIONS statement at any point within a SAS session. The options are set for the duration of the SAS session or until you change them with another OPTIONS statement. For more information about the OPTIONS statement, see SAS Language Reference: Dictionary.

When you specify a system option in the OPTIONS statement, do not precede the option name with a hyphen (-). Also, for system options that take a value, use an equal sign (=), not a space. For example, the following statement specifies that output is not to be labeled with a date and that the line size should be 132:

options nodate linesize=132;

Physical names (that is, directory names or filenames) must be enclosed in quotes when used in the OPTIONS statement. For example, the following OPTIONS statement indicates that autocall macros are stored in the C:\SAS\CORE\SASMACRO directory:

options sasautos="c:\sas\core\sasmacro";

Any file specification that is not enclosed in quotes in the OPTIONS statement is assumed to be a logical name, that is, a fileref or an environment variable name. If no logical name is found, the SAS System issues an error message. Not all system options can be specified in the OPTIONS statement. To find out whether a system option can be specified in the OPTIONS statement, look up the option name in Table 21.1 on page 399, which summarizes all SAS system option information, including where you can specify the options.

## **Processing System Options That Are Set in Several Places**

When the same system option is set in more than one place, the most recent specification is used. Therefore, the SAS System Options window or OPTIONS statement takes precedence over the SAS autoexec file; the SAS autoexec file takes precedence over the SAS command; and the SAS command takes precedence over the SAS configuration file and environment variable settings.

## Summary of System Options for Windows

Table 21.1 on page 399 lists all the system options available to SAS System users under the Windows operating environment. Many of these options have no system-dependent behavior and are described completely in SAS Language Reference: Dictionary. Others are available only under Windows and are completely described here. Some system options are described here and in SAS Language Reference: Dictionary.

Note: Some system options in SAS Language Reference: Dictionary indicate that the system option may have additional operating environment information and to refer to the SAS documentation for your operating environment. If such a system option is not described in SAS Companion for the Microsoft Windows Environment, the system option is to be used as described in SAS Language Reference: Dictionary.  $\triangle$ 

Use the following legend to determine where to find more information on a system option:

| COMP | indicates that the option is completely described this section. Some<br>options are not applicable to the Windows operating environment;<br>these options are listed in "Options Not Applicable to the Windows<br>Environment" on page 406. |
|------|----------------------------------------------------------------------------------------------------|
| LR   | indicates that the option is not described here but is described in the system options portion of SAS Language Reference: Dictionary.                                                                                                    |
| CONN | indicates that the option is described in SAS/CONNECT User's $Guide$                                                                                                    |
| SHR  | indicates that the option is described in SAS/SHARE User's Guide                                                                                                    |
| METH | indicates that the option is described in <i>Communications Access</i><br>Methods for SAS/CONNECT and SAS/SHARE Software                                                                                                    |
| ACC  | indicates that the option is described in SAS/ACCESS Software for<br>Relational Databases: Reference                                                                                                    |

### Table 21.1 Summary of SAS System Options

|                |                                                                  |            |               | SAS<br>System |           |             |
|----------------|------------------------------------------------------------------|------------|---------------|---------------|-----------|-------------|
| Options        |                                                                  | SAS        | configuration | -             | OPTIONS   |             |
| Specification  | Default Value                                                    | invocation | file          | window        | statement | See         |
| ALTLOG arg     | NOALTLOG                                                         | Х          | Х             |               |           | COMP        |
| ALTPRINT arg   | NOALTPRINT                                                       | Х          | Х             |               |           | COMP        |
| AUTHSERVER arg |                                                                  | Х          | X             | Х             | Х         | COMP        |
| AUTOEXEC arg   | AUTOEXEC.SAS if<br>file is available;<br>otherwise<br>NOAUTOEXEC | Х          | X             |               |           | COMP        |
| AWSCONTROL     | SYSTEMMENU<br>MINMAX TITLE                                       | Х          | Х             |               |           | COMP        |
| AWSDEF arg     | 0 0 100 100                                                      | Х          | Х             |               | Х         | COMP        |
| AWSMENU        | AWSMENU                                                          | Х          | Х             |               | Х         | COMP        |
| AWSMENUMERGE   | AWSMENUMERGE                                                     | Х          | Х             |               | Х         | COMP        |
| AWSTITLE arg   | SAS                                                              | Х          | Х             |               |           | COMP        |
| BATCH          | NOBATCH<br>(interactive mode);<br>BATCH (batch<br>mode)          | Х          | Х             |               |           | LR          |
| BINDING arg    |                                                                  | Х          | Х             | Х             | Х         | LR          |
| BOTTOMMARGIN   | none                                                             | Х          | Х             | Х             | Х         | LR          |
| BUFNO arg      | 1                                                                | Х          | Х             | Х             | Х         | LR,<br>COMP |
| BUFSIZE arg    | 0                                                                | Х          | Х             | Х             | Х         | LR,<br>COMP |
| BYERR          | BYERR                                                            | Х          | Х             | Х             | Х         | LR          |
| BYLINE         | BYLINE                                                           | Х          | Х             | Х             | Х         | LR          |
| CAPS           | NOCAPS                                                           | Х          | Х             | Х             | Х         | LR          |
| CARDIMAGE      | NOCARDIMAGE                                                      | Х          | Х             | X             | Х         | LR          |
| CATCACHE arg   | 0                                                                | Х          | X             |               |           | LR,<br>COMP |
| CBUFNO arg     | 0                                                                | Х          | Х             | Х             | Х         | LR          |
| CENTER         | CENTER                                                           | Х          | Х             | Х             | Х         | LR          |
| CHARCODE       | NOCHARCODE                                                       | Х          | Х             | X             | Х         | LR          |
| CLEANUP        | CLEANUP                                                          | Х          | Х             | Х             | Х         | LR,<br>COMP |
| CMDMAC         | NOCMDMAC                                                         | Х          | Х             | X             | Х         | LR          |
| COLLATE        | NOCOLLATE                                                        | Х          | Х             | Х             | Х         | LR          |

| Options            |                                                        | SAS        | configuration | SAS<br>System<br>Options | OPTIONS   |                       |
|--------------------|--------------------------------------------------------|------------|---------------|--------------------------|-----------|-----------------------|
| Specification      | Default Value                                          | invocation | file          | window                   | statement | See                   |
| COLORPRINTING      | COLORPRINTING                                          | Х          | Х             | Х                        | Х         | LR                    |
| COMAMID arg        | TCP                                                    | X          | X             |                          | Х         | CONN,<br>SHR,<br>METH |
| COMAUX1 arg        | none                                                   | Х          | Х             |                          |           | METH                  |
| COMAUX2 arg        | none                                                   | Х          | Х             |                          |           | METH                  |
| COMDEF arg         | BOTTOM CENTER                                          | Х          | Х             |                          |           | COMP                  |
| COMPRESS arg       | NO                                                     | Х          | Х             | Х                        | Х         | LR                    |
| CONFIG arg         | SASV8.CFG                                              | Х          | Х             |                          |           | COMP                  |
| CONNECTREMOTE arg  |                                                        | Х          | Х             | Х                        | Х         | LR,<br>CONN           |
| CONNECTSTATUS      | CONNECTSTATUS                                          | X          | Х             | Х                        | Х         | LR,<br>CONN           |
| CONNECTWAIT        | CONNECTWAIT                                            | Х          | Х             | Х                        | Х         | LR                    |
| CONSOLELOG         |                                                        | Х          | Х             |                          |           | LR                    |
| COPIES             | 1                                                      | Х          | Х             | Х                        | Х         | LR                    |
| CPUID              | CPUID                                                  | Х          | Х             |                          |           | LR                    |
| DATASTMTCHK<br>arg | COREKEYWORDS                                           | Х          | Х             | Х                        | Х         | LR                    |
| DATE               | DATE                                                   | Х          | Х             | Х                        | Х         | LR                    |
| DBCS               | NODBCS                                                 | Х          | Х             |                          |           | COMP                  |
| DBCSLANG           | none                                                   | Х          | Х             |                          |           | COMP                  |
| DBCSTYPE           | PCIBM                                                  | Х          | Х             |                          |           | COMP                  |
| DETAILS            | NODETAILS                                              | Х          | Х             | Х                        | Х         | LR                    |
| DEVICE arg         | none                                                   | X          | Х             | X                        | Х         | LR,<br>COMP           |
| DFLANG arg         | ENGLISH                                                | Х          | Х             | Х                        | Х         | LR                    |
| DKRICOND arg       | ERROR                                                  | Х          | Х             | Х                        | Х         | LR                    |
| DKROCOND arg       | WARN                                                   | Х          | Х             | Х                        | Х         | LR                    |
| DLDMGACTION        | FAIL for batch<br>mode; REPAIR for<br>interactive mode | Х          | Х             | Х                        | Х         | LR                    |
| DMR                | NODMR                                                  | Х          | Х             |                          |           | LR,<br>CONN           |
| DMS                | DMS for SAS<br>Explorer                                | Х          | Х             |                          |           | LR                    |
| DMSEXP             | DMSEXP                                                 | Х          | Х             |                          |           | LR                    |

|                |                                                              |            |               | SAS<br>System |           |             |
|----------------|--------------------------------------------------------------|------------|---------------|---------------|-----------|-------------|
| Options        |                                                              | SAS        | configuration | -             | OPTIONS   |             |
| Specification  | Default Value                                                | invocation | file          | window        | statement | See         |
| DOCLOC arg     | file://<br>d:\!sasroot\core\<br>help\base.hlp\<br>docloc.htm | Х          | X             |               |           | LR          |
| DSNFERR        | DSNFERR                                                      | Х          | Х             | Х             | Х         | LR          |
| DUPLEX arg     | NODUPLEX                                                     | Х          | Х             | Х             | Х         | LR          |
| ECHO arg       | NOECHO                                                       | Х          | Х             |               |           | COMP        |
| ECHOAUTO       | NOECHOAUTO                                                   | Х          | Х             |               |           | LR          |
| EMAILDLG arg   | NATIVE                                                       | Х          | Х             |               |           | COMP        |
| EMAILID arg    | none                                                         | Х          | Х             |               |           | COMP        |
| EMAILPW arg    | none                                                         | Х          | Х             |               |           | COMP        |
| EMAILSYS arg   | MAPI                                                         | Х          | Х             |               |           | COMP        |
| ENGINE arg     | V8                                                           | Х          | Х             |               |           | LR,<br>COMP |
| ENHANCEDEDITOR | ENHANCEDEDITOR                                               | Х          | Х             |               |           | COMP        |
| ERRORABEND     | NOERRORABEND                                                 | Х          | Х             | Х             | Х         | LR          |
| ERRORCHECK arg | NORMAL                                                       | Х          | Х             |               |           | LR          |
| ERRORS arg     | 20                                                           | Х          | Х             | Х             | Х         | LR          |
| EXPLORER       | NOEXPLORER                                                   | Х          | Х             |               |           | LR          |
| FILTERLIST arg | none                                                         | Х          | Х             |               |           | COMP        |
| FIRSTOBS arg   | 1                                                            | Х          | Х             | Х             | Х         | LR          |
| FMTERR         | FMTERR                                                       | Х          | Х             | Х             | Х         | LR          |
| FMTSEARCH arg  | WORK LIBRARY                                                 | Х          | Х             | Х             | Х         | LR          |
| FONT arg       | 'Sasfont' 8                                                  | Х          | Х             |               | Х         | COMP        |
| FONTALIAS arg  | varies                                                       | Х          | Х             |               |           | COMP        |
| FONTSLOC arg   | !sasroot\core\resource                                       | X          | Х             |               |           | COMP        |
| FORMCHAR arg   | (see SASV8.CFG)                                              | Х          | X             | Х             | Х         | LR,<br>COMP |
| FORMDLIM arg   | none                                                         | Х          | Х             | Х             | Х         | LR          |
| FORMS arg      | DEFAULT                                                      | Х          | Х             | Х             | Х         | LR          |
| FULLSTIMER     | NOFULLSTIMER                                                 | Х          | Х             |               | Х         | COMP        |
| GISMAP         | SAS\$GISMAP                                                  | Х          | Х             | Х             | Х         | LR,<br>COMP |
| GWINDOW        | GWINDOW                                                      | Х          | Х             | Х             | Х         | LR          |
| HELPENV        | HTML                                                         | Х          | Х             |               |           | LR          |

| Options              |                                               | SAS        | configuration | SAS<br>System<br>Options | OPTIONS   |               |
|----------------------|-----------------------------------------------|------------|---------------|--------------------------|-----------|---------------|
| Specification        | Default Value                                 | invocation | file          | window                   | statement | See           |
| HELPLOC arg          | ("!sasuser\classdoc"<br>"!sasroot\core\help") | Х          | Х             |                          |           | LR,<br>COMP   |
| HELPREGISTER         | none                                          | X          | Х             |                          |           | COMP          |
| HONOR-<br>APPEARANCE | HONOR-<br>APPEARANCE                          | Х          | Х             |                          |           | COMP          |
| HOSTPRINT            | HOSTPRINT                                     | Х          | Х             | Х                        | Х         | COMP          |
| ICON                 | NOICON                                        | Х          | Х             |                          | Х         | COMP          |
| IMPLMAC              | NOIMPLMAC                                     | Х          | Х             | Х                        | Х         | $\mathbf{LR}$ |
| INGOPTS              | none                                          | Х          | Х             |                          |           | ACC           |
| INITCMD              | none                                          | Х          | Х             |                          |           | $\mathbf{LR}$ |
| INITSTMT arg         | none                                          | Х          | Х             |                          |           | $\mathbf{LR}$ |
| INVALIDDATA arg      | a period (.)                                  | Х          | Х             | Х                        | Х         | $\mathbf{LR}$ |
| LABEL                | LABEL                                         | Х          | Х             | Х                        | Х         | $\mathbf{LR}$ |
| _LAST_ arg           | _NULL_                                        | Х          | Х             | Х                        | Х         | $\mathbf{LR}$ |
| LEFTMARGIN arg       | none                                          | Х          | Х             | Х                        | Х         | LR            |
| LINESIZE arg         | varies                                        | X          | Х             | Х                        | Х         | LR,<br>COMP   |
| LOG arg              | <i>filename</i> .LOG in batch mode            | X          | Х             |                          |           | COMP          |
| MACRO                | MACRO                                         | Х          | Х             |                          |           | LR            |
| MAPS arg             | !sasext0\maps                                 | Х          | Х             | Х                        | Х         | COMP          |
| MAUTOSOURCE          | MAUTOSOURCE                                   | Х          | Х             | Х                        | Х         | $\mathbf{LR}$ |
| MEMCACHE             | OFF                                           | Х          | Х             |                          | Х         | COMP          |
| MEMLIB               | NOMEMLIB                                      | Х          | Х             |                          |           | COMP          |
| MERROR               | MERROR                                        | Х          | Х             | X                        | Х         | LR            |
| MFILE                | MFILE                                         | Х          | Х             | Х                        | Х         | LR            |
| MISSING arg          | a period (.)                                  | Х          | Х             | X                        | Х         | LR            |
| MLOGIC               | NOMLOGIC                                      | Х          | Х             | Х                        | Х         | LR            |
| MPRINT               | NOMPRINT                                      | Х          | Х             | X                        | Х         | LR            |
| MRECALL              | NOMRECALL                                     | Х          | Х             | Х                        | Х         | LR            |
| MSG arg              | !sasroot\core\sasmsg                          | Х          | Х             |                          |           | COMP          |
| MSGCASE              | NOMSGCASE                                     | Х          | Х             |                          |           | COMP          |
| MSGLEVEL arg         | Ν                                             | Х          | Х             | X                        | Х         | LR            |
| MSTORED              | NOMSTORED                                     | Х          | Х             | Х                        | Х         | LR            |
| MSYMTABMAX arg       | 4,194,304 bytes                               | Х          | Х             | Х                        | Х         | LR,<br>COMP   |

|                              |                              |            |               | SAS               |           |                     |
|------------------------------|------------------------------|------------|---------------|-------------------|-----------|---------------------|
| Options                      |                              | SAS        | configuration | System<br>Options | OPTIONS   |                     |
| Specification                | Default Value                | invocation | file          | window            | statement | See                 |
| MULTIENVAPPL                 | NOMULTIENVAPPL               | X          | Х             |                   | Х         | LR                  |
| MVARSIZE arg                 | 4,096 bytes                  | Х          | Х             | Х                 | Х         | LR,<br>COMP         |
| NETENCRYPT                   | NONETENCRYPT                 | Х          | Х             | Х                 | Х         | LR,<br>CONN,<br>SHR |
| NETENCRYPT-<br>ALGORITHM arg | none                         | Х          | Х             | Х                 | Х         | LR,<br>CONN,<br>SHR |
| NETENCRYPT-<br>KEYLEN arg    | 0                            | Х          | Х             | Х                 | Х         | LR,<br>CONN,<br>SHR |
| NETMAC                       |                              | Х          | Х             |                   |           | LR,<br>CONN,<br>SHR |
| NEWS arg                     | none                         | Х          | Х             |                   |           | LR,<br>COMP         |
| NOTES                        | NOTES                        | Х          | Х             | Х                 | Х         | LR                  |
| NUMBER                       | NUMBER                       | Х          | Х             | Х                 | Х         | LR                  |
| NUMKEYS arg                  | varies                       | Х          | Х             |                   |           | COMP                |
| NUMMOUSEKEYS<br>arg          | 3                            | Х          | Х             |                   |           | COMP                |
| OBJECTSERVER                 | NOOBJECTSERVER               | Х          | Х             |                   |           | LR                  |
| OBS arg                      | MAX , which is 2,147,483,647 | Х          | Х             | Х                 | Х         | LR,<br>COMP         |
| OPLIST                       | NOOPLIST                     | Х          | Х             |                   |           | COMP                |
| ORIENTATION arg              | PORTRAIT                     | Х          | Х             | Х                 | Х         | LR                  |
| OVP                          | NOOVP                        | Х          | Х             | Х                 | Х         | LR                  |
| PAGENO arg                   | 1                            | Х          | Х             | Х                 | Х         | LR,<br>COMP         |
| PAGESIZE arg                 | varies                       | Х          | X             | X                 | Х         | LR,<br>COMP         |
| PAPERDEST arg                | none                         | Х          | Х             | Х                 | Х         | LR                  |
| PAPERSIZE arg                | LETTER                       | Х          | Х             | Х                 | Х         | LR                  |
| PAPERSOURCE arg              | none                         | Х          | Х             | Х                 | Х         | LR                  |
| PAPERTYPE arg                | PLAIN                        | Х          | Х             | Х                 | Х         | LR                  |
| PARM arg                     | none                         | Х          | Х             | Х                 | Х         | LR                  |
| PARMCARDS arg                | FT15F001                     | Х          | Х             | Х                 | Х         | LR                  |
| PATH arg                     | !sasroot\core\sasexe         | Х          | Х             |                   | Х         | COMP                |

|                     |                                    |            | -             | SAS<br>System |           |               |
|---------------------|------------------------------------|------------|---------------|---------------|-----------|---------------|
| Options             |                                    | SAS        | configuration | -             | OPTIONS   |               |
| Specification       | Default Value                      | invocation | file          | window        | statement | See           |
| PFKEY arg           | OS2                                | Х          | Х             |               |           | COMP          |
| PRINT arg           | <i>filename</i> .LST in batch mode | Х          | X             |               |           | COMP          |
| PRINTINIT           | NOPRINTINIT                        | Х          | Х             |               |           | LR            |
| PRINTMSGLIST        | PRINTMSGLIST                       | Х          | Х             | Х             | Х         | LR            |
| PROBSIG arg         | 0                                  | Х          | Х             | Х             | Х         | $\mathbf{LR}$ |
| PROC                | PROC                               | Х          | Х             | Х             | Х         | $\mathbf{LR}$ |
| PROCLEAVE arg       | 8096                               | Х          | Х             |               | Х         | COMP          |
| REGISTER arg        | none                               | Х          | Х             |               |           | COMP          |
| REP_MGRLOC arg      | none                               | Х          | Х             |               |           | LR            |
| REPLACE             | REPLACE                            | Х          | Х             | Х             | Х         | LR            |
| RESOURCESLOC<br>arg | !sasroot\core\resource             | X          | X             |               |           | COMP          |
| REUSE arg           | NO                                 | Х          | Х             | Х             | Х         | LR            |
| RIGHTMARGIN arg     | NULL                               | Х          | Х             | Х             | Х         | LR            |
| RSASUSER            | NORSASUSER                         | X          | Х             |               |           | LR,<br>COMP   |
| RTRACE              | NONE                               | Х          | Х             |               |           | COMP          |
| RTRACELOC arg       | none                               | Х          | Х             |               |           | COMP          |
| S arg               | 0                                  | Х          | Х             | Х             | Х         | LR,<br>COMP   |
| S2 arg              | 0                                  | Х          | Х             | Х             | Х         | LR,<br>COMP   |
| SAMPLOC             |                                    | Х          | Х             | Х             | Х         | LR            |
| SASAUTOS arg        | SASAUTOS                           | Х          | Х             | Х             | Х         | LR,<br>COMP   |
| SASCONTROL          | SYSTEMMENU<br>MINMAX               | Х          | Х             |               | Х         | COMP          |
| SASFRSCR            | none                               |            |               |               |           | LR            |
| SASHELP arg         | !sasroot\core\sashelp              | Х          | Х             |               |           | LR,<br>COMP   |
| SASINITIALFOLDER    | none                               | Х          | Х             |               |           | COMP          |
| SASMSTORE arg       | none                               | Х          | Х             | Х             | Х         | LR            |
| SASSCRIPT arg       | none                               | Х          | Х             | Х             | Х         | LR,<br>CONN   |
| SASUSER arg         | "My SAS Files"                     | Х          | X             |               |           | LR,<br>COMP   |
| SCROLLBARFLASH      | SCROLLBARFLASH                     | Х          | Х             |               |           | COMP          |

| Options             |                                      | SAS        | configuration | SAS<br>System<br>Options | OPTIONS   |                      |
|---------------------|--------------------------------------|------------|---------------|--------------------------|-----------|----------------------|
| Specification       | Default Value                        | invocation | file          | window                   | statement | See                  |
| SEQ arg             | 8                                    | Х          | Х             | Х                        | Х         | LR                   |
| SERROR              | SERROR                               | Х          | Х             | Х                        | Х         | LR                   |
| SET arg             | none                                 | Х          | Х             |                          | Х         | COMP                 |
| SETINIT             | NOSETINIT                            | Х          | Х             |                          |           | LR                   |
| SGIO                | 0                                    | Х          | Х             |                          |           | COMP                 |
| SHORTFILEEXT        | Off                                  | Х          | Х             | Х                        |           | COMP                 |
| SKIP arg            | 0                                    | Х          | Х             | Х                        | Х         | LR                   |
| SOLUTIONS           | SOLUTIONS                            | Х          | Х             |                          |           | LR                   |
| SORTDUP arg         | PHYSICAL                             | Х          | Х             | Х                        | Х         | LR                   |
| SORTSEQ arg         | none                                 | Х          | Х             | Х                        | Х         | LR                   |
| SORTSIZE arg        | 2,097,152 bytes                      | Х          | Х             | Х                        | Х         | LR,<br>COMP          |
| SOURCE              | SOURCE                               | Х          | Х             | Х                        | Х         | LR                   |
| SOURCE2             | NOSOURCE2                            | Х          | Х             | Х                        | Х         | LR                   |
| SPLASH              | SPLASH                               | Х          | Х             |                          |           | COMP                 |
| SPLASHLOC           | none                                 | Х          | Х             |                          |           | COMP                 |
| SPOOL               | NOSPOOL                              | Х          | Х             | Х                        | Х         | LR                   |
| STIMEFMT            | Μ                                    | Х          | Х             | Х                        | Х         | COMP                 |
| STIMER              | STIMER                               | Х          | Х             |                          | Х         | COMP                 |
| SUMSIZE             | 8388608                              | Х          | Х             | Х                        | Х         | LR                   |
| SYMBOLGEN           | NOSYMBOLGEN                          | Х          | Х             | Х                        | Х         | LR                   |
| SYNCHIO             | SYNCHIO                              | Х          | Х             |                          |           | LR                   |
| SYSIN arg           | none                                 | Х          | Х             |                          |           | COMP                 |
| SYSLEAVE arg        | 8096                                 | Х          | Х             |                          | Х         | COMP                 |
| SYSPARM arg         | none                                 | Х          | Х             | Х                        | Х         | LR,<br>COMP          |
| SYSPRINT arg        | default system<br>printer and driver | Х          | Х             | Х                        | Х         | COMP                 |
| SYSPRINTFONT<br>arg | none                                 | Х          | Х             | Х                        | Х         | COMP                 |
| TBUFSIZE arg        | 0                                    | Х          | Х             | Х                        | Х         | LR,<br>CONN,<br>METH |
| TCPPORTFIRST<br>arg | 0                                    | Х          | Х             |                          |           | LR,<br>CONN,<br>METH |

| Options             |                    | SAS        | configuration | SAS<br>System<br>Options | OPTIONS   |                      |
|---------------------|--------------------|------------|---------------|--------------------------|-----------|----------------------|
| Specification       | Default Value      | invocation | file          | window                   | statement | See                  |
| TCPPORTLAST arg     | 0                  | Х          | X             |                          |           | LR,<br>CONN,<br>METH |
| TERMINAL            | TERMINAL           | Х          | Х             |                          |           | LR                   |
| TOOLDEF arg         | TOP RIGHT          | Х          | Х             |                          |           | COMP                 |
| TOPMARGIN arg       | none               | Х          | Х             | Х                        | Х         | LR                   |
| TRANTAB arg         | none               | Х          | Х             | Х                        | Х         | LR,<br>CONN          |
| UNBUFLOG            | NOUNBUFLOG         | Х          | Х             |                          |           | COMP                 |
| USER arg            | none               | Х          | Х             | Х                        | Х         | LR,<br>COMP          |
| USERICON arg        | none               | Х          | Х             |                          |           | COMP                 |
| VALIDVARNAME<br>arg | V8                 | Х          | Х             | Х                        | Х         | LR                   |
| VERBOSE             | NOVERBOSE          | Х          | Х             |                          |           | COMP                 |
| VNFERR              | VNFERR             | Х          | Х             | Х                        | Х         | LR                   |
| WEBUI               | WEBUI              | Х          | Х             |                          |           | COMP                 |
| WINDOWSMENU         | NOWINDOWSMENU      | Х          | Х             | Х                        | Х         | COMP                 |
| WORK arg            | !sasfolder\SASWORK | X          | Х             |                          |           | LR,<br>COMP          |
| WORKINIT            | WORKINIT           | Х          | Х             |                          |           | LR                   |
| WORKTERM            | WORKTERM           | Х          | Х             | Х                        | Х         | LR                   |
| XCMD                | XCMD               | Х          |               |                          |           | COMP                 |
| XMIN                | NOXMIN             | Х          | Х             |                          |           | COMP                 |
| XSYNC               | XSYNC              | Х          | Х             |                          | Х         | COMP                 |
| XWAIT               | XWAIT              | Х          | Х             |                          | Х         | COMP                 |
| YEARCUTOFF arg      | 1920               | Х          | Х             | Х                        | Х         | $\mathbf{LR}$        |

## **Options Not Applicable to the Windows Environment**

The following SAS system options, which are described in the system options portion of *SAS Language Reference: Dictionary*, are not applicable to the Windows operating environment:

- $\square$  FSDEVICE
- $\square$  NODMS
- $\hfill\square$  PAPERTYPE is not applicable to the Windows NT operating environment
- $\square$  TAPECLOSE.

## ALTLOG

#### Specifies an alternate SAS log

Default: NOALTLOG

Valid in: configuration file, SAS invocation

Windows specifics: destination must resolve to a valid Windows path or filename

#### **Syntax**

-ALTLOG destination

-NOALTLOG

#### **ALTLOG** destination

specifies the destination for a copy of the SAS log. The *destination* argument can be a valid Windows pathname or filename (including device names) or an environment variable associated with a pathname. If you specify only a pathname, the copy is placed in a file in the specified directory, with a name of *filename*.LOG, where *filename* is the name of your SAS job. If you are running SAS interactively and specify only a pathname, the log is written to a file named SAS.LOG within that path.

#### NOALTLOG

suppresses the creation of a copy of the SAS log.

#### Details

The ALTLOG system option specifies a destination to which a copy of the SAS log is written. Use the ALTLOG system option to capture log output for printing.

To send the SAS log to a printer other than the default printer, use a valid Windows printer name for the *destination* value.

*Note:* ALTLOG replaces the following system options from earlier versions of the SAS System: LDISK, LPRINT, and LTYPE.  $\triangle$ 

## See Also

□ "Routing Procedure Output and the SAS Log to a File" on page 138

## ALTPRINT

Specifies an alternate SAS procedure output file

Default:NOALTPRINTValid in:configuration file, SAS invocationWindows specifics:destination must resolve to a valid Windows path or filename

## **Syntax**

-ALTPRINT destination

-NOALTPRINT

#### **ALTPRINT** destination

specifies the destination for a copy of the SAS procedure output file. The *destination* argument can be a valid Windows pathname or filename (including device names) or an environment variable associated with a pathname. If you specify only a pathname, the copy is placed in a file in the specified directory, with a name of *filename*.LST, where *filename* is the name of your SAS job. If you are running SAS interactively and specify only a pathname, the filename is SAS.

#### NOALTPRINT

does not create a copy of the SAS procedure output file.

### **Details**

The ALTPRINT system option specifies a destination to which a copy of the SAS procedure output file is written. Use the ALTPRINT system option to capture procedure output for printing.

To send the procedure output to a printer other than the default printer, use a valid Windows printer name for the *destination* value.

*Note:* ALTPRINT replaces the following system options form earlier versions of the SAS System: PDISK, PPRINT, and PTYPE.  $\triangle$ 

## See Also

- □ "Routing Procedure Output and the SAS Log to a File" on page 138
- □ "Printing" on page 125

## AUTHSERVER

#### Specifies the authentication domain server to search for secure server logins

**Default:** local and trusted servers

Valid in: configuration file, SAS invocation, OPTIONS statement, SAS System Options window

Windows specifics: all

#### **Syntax**

-AUTHSERVER <'domain-name' |'.'> AUTHSERVER <'domain-name' |'.'>

#### no argument

specifies to search the local server first, and then search trusted servers for a valid user login.

#### 'domain-name'

specifies a specific domain-name to search for a valid user login. Single quotation-marks are required.

•?

specifies to search only the local server for a valid user login. Single quotation-marks are required.

## Details

The AUTHSERVER system option specifies which servers to search to validate user logins.

## **AUTOEXEC**

#### Specifies an alternate SAS autoexec file

Default: AUTOEXEC.SAS, if the file is available; otherwise NOAUTOEXEC

Valid in: configuration file, SAS invocation

Windows specifics: *file-specification* must be a valid Windows filename

### Syntax

-AUTOEXEC file-specification

-NOAUTOEXEC

#### **AUTOEXEC** *file-specification*

specifies the SAS autoexec file to be used instead of the default AUTOEXEC.SAS file. The *file-specification* argument can be a valid Windows filename or an environment variable associated with a pathname. For more information on the SAS autoexec file, see "SAS Autoexec File" on page 14.

#### NOAUTOEXEC

indicates that no SAS autoexec file is processed, even if one exists.

## Details

The AUTOEXEC system option specifies the autoexec file. The autoexec file contains SAS statements that are executed automatically when you invoke the SAS System or when you start another SAS process. The autoexec file can contain any valid SAS statements. For example, you can include LIBNAME statements for SAS data libraries you access routinely in SAS sessions.

If no AUTOEXEC.SAS file is found, the default value for this option is NOAUTOEXEC.

### See Also

□ "SAS Autoexec File" on page 14

## AWSCONTROL

Specifies whether the main SAS window includes a title bar, a system/control menu, and minimize/maximize buttons

Default: TITLE SYSTEMMENU MINMAX

Valid in: configuration file, SAS invocation

Windows specifics: all

## **Syntax**

-AWSCONTROL <TITLE | NOTITLE> <SYSTEMMENU | NOSYSTEMMENU > <MINMAX | NOMINMAX>

#### AWSCONTROL

specifies to display the title bar, the system menu, and the minimize and maximize buttons on the main SAS window.

### TITLE | NOTITLE

specifies whether or not to display the title bar on the main SAS window. If NOTITLE is specified, the system menu and the minimize and maximize buttons are automatically omitted as well.

#### SYSTEMMENU | NOSYSTEMMENU

specifies whether or not to display the system menu on the title bar of the main SAS window. If NOSYSTEMMENU is specified, the minimize and maximize buttons are also omitted.

#### MINMAX | NOMINMAX

specifies whether or not to display the minimize and maximize buttons on the title bar of the main SAS window.

## Details

The AWSCONTROL system option controls only the main SAS window, not the windows that are contained inside the main SAS window. The SASCONTROL system option controls those SAS process windows.

Operating Environment Information for Windows 95 Users: If you specify NOSYSTEMMENU with the AWSCONTROL option under Windows 95, the system menu and minimized/maximize buttons are all omitted.  $\triangle$ 

This system option is intended for use by SAS/AF programmers to customize the interface of their applications.

## See Also

□ System option: "SASCONTROL" on page 457

## AWSDEF

Specifies the location and dimensions of the main SAS window when the SAS System initializes

**Default:** 0 0 100 100

Valid in: configuration file, SAS invocation, OPTIONS statement Windows specifics: all

## **Syntax**

-AWSDEF row-percent-position column-percent-position height-percent width-percent AWSDEF=row-percent-position column-percent-position height-percent width-percent

#### row-percent-position and column-percent-position

specify screen percentages that control the position of the upper-left corner of the main SAS window. For example, if you specify 50 for each of these, the upper-left corner of the SAS window is positioned in the center of your display. The valid range of values for these parameters is 40 through 100.

## height-percent and width-percent

specify screen percentages that control the size of the main SAS window. For example, if you specify 100 for each of these, the SAS window occupies your entire display. If you specify 50 for each of these, the SAS window occupies half of your display.

The valid range of values for these parameters is 40 through 100.

## Details

The AWSDEF system option specifies the location and dimensions of the main SAS window when the SAS System initializes. For an example of how to use the AWSDEF system option, see "Changing the Size and Placement of the Main SAS Window" on page 69.

## AWSMENU

Specifies whether to display the menu bar in the main SAS window

Default: AWSMENU

Valid in: configuration file, SAS invocation, OPTIONS statement Windows specifics: all

## **Syntax**

-AWSMENU | -NOAWSMENU

AWSMENU | NOAWSMENU

#### AWSMENU

specifies to display the menu bar in the main SAS window.

#### NOAWSMENU

specifies to omit the menu bar in the main SAS window.

## **Details**

The AWSMENU system option is intended for use by SAS/AF programmers to customize the interface of their applications.

## AWSMENUMERGE

Specifies whether to embed the Windows-specific menu items in the main menus

**Default:** AWSMENUMERGE

Valid in: configuration file, SAS invocation, OPTIONS statement

Windows specifics: all

## **Syntax**

-AWSMENUMERGE | -NOAWSMENUMERGE

AWSMENUMERGE | NOAWSMENUMERGE

#### AWSMENUMERGE

specifies to embed the Windows-specific menu items.

#### NOAWSMENUMERGE

specifies to not embed the Windows-specific menu items.

## Details

The AWSMENUMERGE system option determines whether the menu items that are specific to the Windows operating environment are included in the main SAS window menus.

This system option is intended for use by SAS/AF programmers to customize the interface of their applications.

## See Also

□ "WINDOWSMENU" on page 475

## AWSTITLE

Replaces the default text in the main SAS title bar

Default: "SAS" Valid in: configuration file, SAS invocation Windows specifics: all

## **Syntax**

-AWSTITLE "title-text"

### "title-text"

specifies the text that appears in the title bar of the main SAS window. The text must be enclosed in either single or double quotation marks.

## Details

The AWSTITLE system option allows you to replace the default text in the title bar of the main SAS window with the title that you specify.

This system option is intended for use by SAS/AF programmers to customize the interface of their applications.

## BUFNO

#### Specifies the number of buffers to use for SAS I/O files

Default: 1

Valid in: configuration file, SAS invocation, OPTIONS statement, SAS System Options window

Windows specifics: Default value

## Syntax

-BUFNO number-of-buffers

BUFNO=number-of-buffers

#### number-of-buffers

specifies the number of buffers that you want to allocate.

### Details

The number of buffers is not a permanent attribute of the data set, and it is valid only for the current SAS session or job. The BUFNO system option applies to SAS files opened for input, output, or update.

Under Windows, there is no maximum number of buffers you can allocate, except for memory constraints.

## See Also

- □ BUFNO system option in SAS Language Reference: Dictionary
- □ System option: "BUFSIZE" on page 414
- □ The chapter on optimizing system performance in SAS Language Reference: Concepts.

## BUFSIZE

#### Specifies the permanent buffer size for SAS files

Default: 0

Valid in: configuration file, SAS invocation, OPTIONS statement, SAS System Options window

Windows specifics: Valid values for n

## Syntax

-BUFSIZE  $n \mid nK \mid nM \mid MAX \mid MIN$ 

#### $n \mid n\mathbf{K} \mid n\mathbf{M}$

specifies the buffer size in multiples of 1; 1,024 (kilobytes); and 1,048,576 (megabytes), respectively. For example, a value of 8 specifies 8 bytes and a value of 3M specifies 3,145,728 bytes.

## MAX

specifies the buffer size to be 16 megabytes.

#### MIN

specifies the buffer size to be 512 bytes.

## Details

The BUFSIZE system option allows you to specify the permanent buffer size for SAS files.

Under Windows, the value can range from 512 bytes to 16 megabytes. A value of 0 enables the engine to pick a value depending on the size of the observation.

You may want to vary the value of the BUFSIZE system option if you are trying to maximize memory usage or the number of observations per page.

## See Also

- □ BUFSIZE system option in SAS Language Reference: Dictionary
- □ System option: "BUFNO" on page 413
- □ The chapter on optimizing system performance in SAS Language Reference: Concepts.

## CATCACHE

Specifies the number of SAS catalogs to keep open

Default: 0

Valid in: configuration file, SAS invocation Windows specifics: Valid values for n

### **Syntax**

-CATCACHE  $n \mid nK \mid MAX \mid MIN$ 

 $n \mid n\mathbf{K}$ 

specifies the maximum number of observations in multiples of 1 and 1,024 (kilobytes).

MAX specifies to keep open 32,767 catalogs.

MIN

specifies to keep 1 catalog open.

## Details

By using the CATCACHE system option to specify the number of SAS catalogs to keep open, you can avoid the repeated opening and closing of the same catalogs.

### See Also

- □ CATCACHE system option in SAS Language Reference: Dictionary
- □ The chapter on optimizing system performance in SAS Language Reference: Concepts.

## **CLEANUP**

Specifies how to handle an out-of-resource condition

Default: CLEANUP

Valid in: configuration fie, SAS invocation, OPTIONS statement, SAS System Options window

Windows specifics: behavior when running in interactive line mode and batch mode

### **Syntax**

-CLEANUP | -NOCLEANUP

CLEANUP | NOCLEANUP

#### CLEANUP

does not prompt your for any out-of-resource condition except for out-of- disk-space conditions. If you do not want to be prompted for out-of-disk-space conditions, use the CLEANUP option in conjunction with the NOTERMINAL option.

#### NOCLEANUP

prompts you before the SAS System attempts to regain resources.

### Details

If you specify NOCLEANUP and are prompted for input, on every menu except the out-of-disk-space menu, you can select **Continuous**. If you choose **Continuous**, the CLEANUP option is turned on and you are not prompted again in out-of-resource conditions, unless the SAS system runs out of disk space.

## See Also

□ CLEANUP system option in SAS Language Reference: Dictionary

## COMDEF

Specifies the location where the Command dialog box is displayed

Default: BOTTOM CENTER Valid in: configuration file, SAS invocation Windows specifics: all

## Syntax

-COMDEF TOP | CENTER | BOTTOM <LEFT | CENTER | RIGHT>

#### **TOP | CENTER | BOTTOM**

specifies the vertical position of the Command dialog box. The default value is BOTTOM.

#### LEFT | CENTER | RIGHT

specifies the horizontal position of the Command dialog box. The default value is CENTER.

### Details

You must specify a vertical position first. You do not have to specify a horizontal position, but if you omit it, CENTER is used.

*Note:* The Command dialog box is positioned with respect to your entire display, not to the main SAS window. Also, the COMDEF system option applies only when you enable the Command dialog box (instead of the stationary command bar).  $\triangle$ 

### See Also

- □ "Setting Session Preferences" on page 63
- □ "Using the Command Bar or Command Box to Issue Commands" on page 43

## CONFIG

Specifies an alternative SAS configuration file

Default: SASV8.CFG Valid in: configuration file, SAS invocation Windows specifics: all

### Syntax

-CONFIG file-specification

#### file-specification

specifies the filename of the SAS configuration file that you want to use, or a Windows environment variable that resolves to a valid filename. The *file-specification* must be a valid Windows filename.

## Details

The CONFIG system option specifies the complete filename of your configuration file. This file contains SAS options that are executed automatically whenever the SAS System is invoked. The SAS System supplies a default configuration file, but you can create your own configuration file and store it in a location you choose.

### See Also

□ "SAS Configuration Files" on page 10

## DBCS

Determines whether to process text as encoded in a double-byte character set or as a single-byte character set encoding method

Alias: KANJI Default: NODBCS Valid in: configuration file, SAS invocation Windows specifics: all

## **Syntax**

-DBCS | -NODBCS

#### DBCS

specifies to process text as if encoded in one of the double byte character set (DBCS) encoding method.

### NODBCS

specifies to process text as encoded in a single byte character set (SBCS) encoding method.

### Details

The DBCS system option determines whether to process text as encoded in a double-byte character set (MDBCS) encoding method or a single-byte character set (SBCS) encoding method.

The DBCS system option is used for various reasons. These include converting lowercase data that are input into SAS to uppercase, and supporting languages such as Chinese, Japanese, and Korean.

## See Also

- $\hfill\square$  System option: "DBCSLANG" on page 418
- □ System option: "DBCSTYPE" on page 419

## **DBCSLANG**

Specifies a double-bype character set (DBCS) language

Default: none Valid in: configuration file, SAS invocation Windows specifics: valid values

## **Syntax**

-DBCSLANG language

language

can be one of these values:

#### CHINESE

specifies the Chinese language used in the People's Republic of China. This language is known as *simplified Chinese*.

#### TAIWANESE

specifies the Chinese language used in Taiwan. This language is known as *traditional Chinese*.

### JAPANESE

specifies the Japanese language.

#### KATA942

specifies the Japanese language with Katakana using codepage 942.

#### KOREAN

specifies the Korean language.

### NONE

specifies no DBCS language.

#### UNKNOWN

specifies a language that uses double-byte character sets, but is not supported by SAS. When an invalid language is specified, DBCSLANG is set to UNKNOWN.

### **Details**

The proper setting for the DBCSLANG system option depends on which setting is used for the DBCSTYPE system option. Some of the settings of DBCSTYPE support all of the DBCSLANG languages, while others settings of DBCSTYPE support only Japanese.

## See Also

- □ System option:"DBCS" on page 417
- □ System option: "DBCSTYPE" on page 419

## DBCSTYPE

#### Specifies a double-byte character set (DBCS) encoding method

Default PCIBM Valid in: configuration file, SAS invocation Windows specifics: Valid values

## Syntax

-DBCSTYPE encoding-method

#### encoding-method

Under Windows, the valid values are as follows:

| PCIBM | specifies the IBM PC DBCS encoding method.       |
|-------|--------------------------------------------------|
| PCMS  | specifies the Microsoft PC DBCS encoding method. |

SJIS specifies the Shift–JIS DBCS encoding method. (Valid only if DBCSLANG=JAPANESE).

## Details

The DBCSTYPE system options allows you to specify which DBCS encoding method to use. If an invalid encoding method is specified, the default value is used.

## See Also

- □ System option: "DBCS" on page 417
- □ System option:"DBCSLANG" on page 418

## DEVICE

Specifies an output device driver for SAS/GRAPH software

Alias: -DEV Default: none Valid in: configuration file, SAS invocation, OPTIONS statement, SAS System Options window Windows specifics: Valid values for *device-driver-specification*; default value

## Syntax

-DEVICE device-driver-specification DEVICE=device-driver-specification

*device-driver-specification* specifies the name of a terminal device driver.

### **Details**

The DEVICE system option specifies a terminal device driver for SAS/GRAPH software. To see the list of available device drivers under Windows, you can use the GDEVICE procedure. If you want to use PROC GDEVICE interactively, submit the following code:

```
proc gdevice catalog=sashelp.devices;
run;
quit;
```

A list is displayed that you can scroll through.

If you want to write the device list to the SAS log, use the following code:

```
proc gdevice catalog=sashelp.devices nofs;
    list _all_;
run;
quit;
```

Your site might have defined additional device catalogs referenced by the GDEVICE0 libref. See your SAS Support Consultant for more information.

## See Also

- DEVICE system option in SAS Language Reference: Dictionary
- □ GDEVICE procedure in SAS/GRAPH Software: Reference

## **ECHO**

#### Specifies a message to be echoed to the SAS log while initializing the SAS System

Default: NOECHO Valid in: configuration file, SAS invocation Windows specifics: all

### Syntax

ECHO "message" | -NOECHO

#### ECHO "message"

specifies the text of the message to be echoed to the SAS log. The text must be enclosed in single or double quotation marks if the message is more than one word. Otherwise, quotation marks are not needed.

#### -NOECHO

specifies that no messages are to be echoed to the SAS log.

## **Details**

Messages that result from errors in the autoexec file are printed in the SAS log regardless of how the ECHO system option is set.

## **Example**

For example, you can specify the following:

-echo "Version 8 of the SAS System under Windows is initializing."

The message appears in the LOG window as the SAS System initializes.

## See Also

□ ECHOAUTO system option in SAS Language Reference: Dictionary

## **EMAILDLG**

Specifies whether to use the native e-mail dialog provided by your e-mail application or the e-mail dialog provided by the SAS System

Default: NATIVE Valid in: configuration file, SAS invocation Windows specifics: all

## **Syntax**

-EMAILDLG NATIVE | SAS

#### NATIVE

specifies to use the e-mail dialog box provided by your e-mail system vendor. You can use the native dialog box with SAS only if the e-mail system supports the MAPI interface.

#### SAS

specifies to use the e-mail dialog box provided by the SAS System.

## **Details**

The EMAILDLG system option specifies whether to use the native e-mail interactive dialog box provided by your e-mail application or the e-mail interface provided by the SAS System. SAS uses the native dialog box by default.

## See Also

□ "Sending Electronic Mail from within the SAS System" on page 161

## EMAILID

#### Specifies your e-mail login ID or profile name

Default: None Valid in: configuration file, SAS invocation Windows specifics: all

## **Syntax**

-EMAILID "name"

#### "name"

specifies your login ID or profile name for the e-mail application you are using. Specify your profile name if you specify MAPI in the EMAILSYS system option. If *name* contains a space, you must enclose it in double quotation marks.

## Details

The EMAILID system option specifies your e-mail login ID (if using VIM) or profile (if using MAPI) used to access the underlying e-mail system.

*Note:* If you do not specify the EMAILID and EMAILPWD system options at invocation (and you are not otherwise logged in to your e-mail system already), the SAS System will prompt you for them when you initiate electronic mail.  $\triangle$ 

### See Also

- □ System option: "EMAILPW" on page 423
- $\hfill\square$  Documentation for your e-mail system to determine the profile name
- □ "Sending Electronic Mail from within the SAS System" on page 161

## **EMAILPW**

#### Specifies your e-mail login password

Default: None Valid in: configuration file, SAS invocation Windows specifics: all

## **Syntax**

-EMAILPW "password"

#### "password"

specifies the login password for your login name. If *password* contains a space, you must enclose it in double quotation marks.

## Details

The EMAILPWD system option specifies your e-mail login password, where *password* is the login password for your login name.

*Note:* If you do not specify the EMAILID and EMAILPWD system options at invocation (and you are not otherwise logged in to your e-mail system already), the SAS System will prompt you for them when you initiate electronic mail.  $\triangle$ 

## See Also

- □ System option: "EMAILID" on page 422
- □ "Sending Electronic Mail from within the SAS System" on page 161

## **EMAILSYS**

Specifies which e-mail interface to use

Default: MAPI Valid in: configuration file, SAS invocation Windows specifics: all

### Syntax

-EMAILSYS MAPI | VIM

#### MAPI

specifies to use the Messaging Application Program Interface (MAPI) electronic mail interface. This is the default value.

#### VIM

specifies to use the Vendor Independent Mail (VIM) electronic mail interface.

## Details

The SAS System supports two types of electronic mail interfaces: MAPI (such as Microsoft Exchange, provided with Windows 95 and Windows NT), and Vendor Independent Mail (VIM—such as Lotus, cc:Mail). The default value is MAPI.

## See Also

□ "Sending Electronic Mail from within the SAS System" on page 161

## ENGINE

Specifies the default access method to use for SAS libraries Default V8 Valid in: configuration file, SAS invocation Window specifics: valid values

## **Syntax**

-ENGINE engine-name

#### engine-name

can be one of the following under Windows:

BASE | V8

specifies the default SAS engine for Version 8.

#### OSIRIS

specifies the engine for OSIRIS data files

#### SPSS

specifies the engine for SPSS data files.

V7

specifies the default engine for all Version 7 files.

V6

specifies the default engine for all Version 6 files.

V604, V608, V609, V610, V611, V612

specifies the default engine for Release 6.04, and Release 6.08 through Release 6.12.

XPORT

specifies the transport engine.

## Details

The default engine is used when a SAS data library points to an empty directory or a new file. For information on SAS/SHARE and SAS/ACCESS engines, see their respective documentation.

## See Also

- □ "Library Engines" on page 83
- □ SAS/ACCESS Software for Relational Databases: Reference
- □ Communications Access Methods for SAS/CONNECT and SAS/SHARE Software

## **ENHANCEDEDITOR**

#### Specifies whether to enable the Enhanced Editor during SAS invocation

Default: ENHANCEDEDITOR Valid in: configuration file, SAS invocation Windows specifics: all

### **Syntax**

-ENHANCEDEDITOR | -NOENHANCEDEDITOR

#### ENHANCEDITOR

specifies to enable the Enhanced Editor during SAS invocation.

#### NOENHANCEDEDITOR

specifies not to enable the Enhanced Editor during SAS invocation.

### Details

By default, the Enhanced Editor is enabled when you start the SAS System. If you do not want the Enhanced Editor enabled when you start the SAS System, use the NOENHANCEDEDITOR system option.

## FILTERLIST

Specifies an alternative set of file filter specifications to use for the Open and Save As dialog boxes

Default: None Valid in: configuration file, SAS invocation Windows specifics: all

## **Syntax**

-FILTERLIST "filter1 | filter2|... | filter-n"

#### filter1...filter n

specifies one or more strings of text separated by a "|" and enclosed in double quotation marks, such as "\*.Bob's work | SAS\*.\*" Note that you can specify long filename extensions that include spaces and single quotation marks.

## **Details**

All filters in the FILTERLIST are added to the application specified filter list displayed in the **Files of type** text box in the Open and Save As dialog boxes. The first filter in the FILTERLIST becomes the default filter. The FILTERLIST must be enclosed in double quotation marks.

## See Also

- □ Command: "DLGOPEN" on page 280
- □ Command: "DLGSAVE" on page 286

## FONT

#### Specifies a font to use with the SAS System

Default: Sasfont 8-point Valid in: configuration file, SAS invocation, OPTIONS statement Windows specifics all

## **Syntax**

-FONT "face-name" <BOLD | NORMAL><REGULAR | ITALIC><point-size><character-set>

FONT="face-name" <BOLD | NORMAL><REGULAR | ITALIC> <point-size><character-set>

#### "face-name"

specifies the name of the font face to use for printing. This must be a valid, case-sensitive font face name (for example, "SAS Monospace" or "Courier") that matches the name of the font as it is installed on your system. The *face-name* must be enclosed in double quotation marks. This is a required argument.

#### **BOLD | NORMAL**

specifies the weight of the font. The default is NORMAL.

### **REGULAR | ITALIC**

specifies the style of the font. The default is REGULAR.

#### point-size

specifies the point size to use for printing. This must be an integer from 1 to 7200, inclusive. If you omit this argument, SAS uses the last selected size unless there is no previous size in which case 8 points is used.

#### characterset

specifies the character set to use. The default is "Western". Some possible valid values are Western, Central European, Cyrillic, Greek, Turkish, Arabic, Baltic, and Thai. If the font does not support the specified character set, the default character set is used. If the default character set is not supported by the font, the font's default character set is used.

### Details

If you specify a *point-size* that is not valid for a font, SAS uses the closest point size for the font you specify.

The font name is case sensitive. Some valid font names are listed in the Fonts item in the Windows Control Panel. For example, you can use the following option with the SAS command:

```
-font "Sasfont" 12
```

The SAS System displays output best with a monospaced (fixed-pitch). If you use a proportional (variable pitch) font, text may display incorrectly.

### See Also

□ System option: "SYSPRINTFONT" on page 469

## **FONTALIAS**

#### Assigns a Windows font to one of the SAS fonts

Default: varies (see table in ) Valid in: configuration file, SAS invocation Windows specifics: all

## Syntax

-FONTALIAS "SAS-font" "host-specific-font"

#### "SAS-font"

specifies the SAS font you want to replace. The name of the font must be enclosed in double quotation marks.

#### "host-specific-font"

specifies the Windows font that you want to assign. The name of the font must be enclosed in double quotation marks.

## **Details**

Use the FONTALIAS system option for each font that you want to override. The default font aliases for Windows are as follows:

| SAS font   | Windows font    |
|------------|-----------------|
| Times      | Times New Roman |
| Helvetica  | Arial           |
| Courier    | Courier New     |
| Symbol     | Symbol          |
| Script     | Script          |
| AvantGarde | Arial           |
| Bookman    | Times New Roman |
| Schoolbook | Times New Roman |
| Palatino   | Times New Roman |
| Dingbats   | Symbol          |

### Example

The system option -fontalias "Times" "Courier New" tells the SAS System to use Courier New wherever the Times SAS font is requested.

## FONTSLOC

Specifies the directory location of the files that contain the SAS fonts that are loaded during the SAS session

Default: !sasroot\core\resource Valid in: configuration file, SAS invocation

Windows specifics: all

## **Syntax**

-FONTSLOC "directory-specification"

#### "directory-specification"

specifies the directory that contains the SAS fonts that are loaded during the SAS session. The *directory-specification* must be enclosed in double quotation marks.

### Details

The directory must be a valid Windows path name.

# FORMCHAR

### Specifies the list of graphics characters that define table boundaries

Default: (see the SAS configuration file) Valid in: configuration file, SAS invocation, OPTIONS statement, SAS System Options window Windows specifics: Valid values for *character-list* 

### Syntax

-FORMCHAR "character-list" FORMCHAR="character-list"

character-list

any string of characters. The character string must be enclosed in double quotation marks.

## Details

The configuration file shipped with the SAS System contains two FORMCHAR system option specifications, with one of them commented out. The default FORMCHAR uses the characters in the SAS Monospace and Sasfont fonts. If you use a different code page other than the standard code pages, comment out the FORMCHAR system option that was active in the configuration file shipped with SAS and use the other FORMCHAR system option.

# See Also

FORMCHAR system option in SAS Language Reference: Dictionary

# FULLSTIMER

Generates memory usage and image usage statistics for each task the SAS System completes

Default: NOFULLSTIMER Valid in: configuration file, SAS invocation, OPTIONS statement Windows specifics: all

### **Syntax**

-FULLSTIMER | -NOFULLSTIMER

### FULLSTIMER | NOFULLSTIMER

#### FULLSTIMER

specifies that the SAS System write to the SAS log a complete list of computer resources that were used for each step and for the entire SAS session.

#### NOFULLSTIMER

specifies that the SAS System not write a complete list of computer resources to the SAS log. This is the default.

## Details

The FULLSTIMER system option specifies whether all the performance statistics of your computer system that are available to the SAS System are written to the SAS log. For Windows 95, only real time data is available. For Windows NT, real time and CPU time data is available.

This system option also gives you time-elapsed statistics, provided that you have not turned off the STIMER option. If you turn off the STIMER option, the FULLSTIMER option does not generate time statistics.

If you do not need statistics on such tasks as the SAS windowing environment (statistics for the windowing environment are available only when the SAS System terminates), you should turn off the FULLSTIMER system option before you end your SAS session. If you do not turn this system option off, you see several dialog boxes displaying the statistics for SAS termination. If you have had a long or complex SAS session, there may be quite a few of these boxes.

Some statistics are not accurate unless the FULLSTIMER system option is specified at startup time.

## See Also

- □ System option: "STIMER" on page 466
- □ The chapter on optimizing system performance in SAS Language Reference: Concepts.

# GISMAPS

Specifies the name of the SAS data library that contains U.S. Census Tract maps supplied by SAS/ GIS

Default: none

Valid in: configuration file, SAS invocation, OPTIONS statement, SAS System Options window

Windows specifics: Valid values for *library-specification* and *path-to-library* 

### Syntax

GISMAP=library-specification | path-to-library

### *library-specification* | *path-to-library*

specifies either a library or a physical path to a library that contains U.S. Census Tract maps supplied by SAS/GIS.

# Details

The GISMAP system option specifies the name of the SAS data library that contains U.S. Census Tract maps supplied by SAS/GIS.

# See Also

GISMAP system option in SAS Language Reference: Dictionary

# HELPEXT

Specifies the file extension to use for HTML help

Default: CHM Valid in: configuration file, SAS invocation Windows specifics: all

### Syntax

-HELPEXT CHM | HTM

#### CHM

specifies the help files used when you want to view SAS online Help using Microsoft Internet Explorer 4.0 or higher.

### HTM

specifies the help files used when you want to view SAS online Help with the browser specified on the Preferences dialog box Web page.

# Details

The HELPEXT system option is valid only when both the CHM and HLP help files are installed. When the HELPEXT system option is set to HTM, you must specify your preferred browser in the Preferences dialog box Web tab.

### See Also

- □ "Accessing Online Help and Documentation" on page 33
- □ "Web Preferences" on page 66

# **HELPLOC**

Specifies the location of the text and index files for the facility used to view SAS help

Default: ("!sasuser\classdoc" "!sasroot\core\help") Valid in: configuration file, SAS invocation Windows specifics: Valid values for *path* 

## **Syntax**

-HELPLOC path

#### path

specifies one or more directory paths in which the native Help files are located. *Path* must be valid Windows paths that contains the installed HTML help files.

# Details

SAS/AF HTML files can be placed in the *!sasuser*\classdoc directory for help on SAS/AF applications.

### See Also

□ HELPLOC system option in SAS Language Reference: Dictionary

# HELPREGISTER

Registers help files to display in the main SAS window Help menu

Default: none Valid in: configuration file, SAS invocation Windows specifics: all

### **Syntax**

-HELPREGISTER "menu string" path <"help string" > <topic > <CHM | HLP | HTML>

#### "menu string"

is the text string that appears in the Help menu.

### path

specifies the directory path and filename in which the help file is located. *Path* must be a valid Windows path. The path may be truncated with *!sasroot* or helploc://.

#### help string

is the text that appears in the status line when a user places the mouse over the *menu string*.

### topic

is the topic within the help file that displays when you select *menu string* from the SAS System help menu. For HTML files, the topic is the anchor (preceded with #)

within the document. For CHM files, the topic is the page within the CHM file. For HLP files, topic is the keyword in the file for which WinHelp searches.

#### CHM

specifies an HtmlHelp CHM file on the local system or network.

#### HLP

specifies a WinHelp file on the local system or network.

#### HTML

specifies an HTML file on the local file system or network, or a valid URL.

### **Details**

Use the HELPREGISTER system option to use a help file you would like available from the main SAS window Help menu. All strings containing spaces must be enclosed in double quotation marks. Optional arguments may be omitted by replacing them with a single period (.) or emply double quotation marks (""). If no further argument is necessary, no place-holder is required.

### Examples

#### **Example 1: HTML Help Files**

### **Example 2: CHM Help Files**

#### Example 3: HLP WinHelp Files

# HONORAPPEARANCE

Specifies to use the Windows color and fonts as defaults Default HONORAPPEARANCE Valid in: configuration file, SAS invocation Windows specifics: all

# **Syntax**

-HONORAPPEARANCE | -NOHONORAPPEARANCE

### HONORAPPEARANCE

specifies to use the Windows colors and fonts by default.

#### NOHONORAPPEARANCE

specifies to use the SAS colors and fonts by default.

### Details

The HONORAPPEARANCE system option lets you use the operating system colors and fonts in place of SAS colors and fonts.

# HOSTPRINT

### Specifies that the Windows Print Manager is to be used for printing

Default: HOSTPRINT

Valid in: configuration file, SAS invocation, OPTIONS statement, SAS System Options window

Windows specifics: all

# **Syntax**

-HOSTPRINT | -NOHOSTPRINT

#### HOSTPRINT

specifies to use the Windows Print Manager for printing

### NOHOSTPRINT

specifies to use SAS forms for printing

# **Details**

The HOSTPRINT system option specifies to use the Windows Print Manager for printing.

# ICON

Minimizes the SAS System window Default: NOICON Valid in: configuration file, SAS invocation, OPTIONS statement Windows specifics: all

# Syntax

-ICON | -NOICON ICON | NOICON

#### ICON

specifies to minimize the main SAS window immediately.

### NOICON

restores the main SAS window immediately.

## Details

If you put the ICON system option in the SAS command or the SAS configuration file, the SAS System is minimized upon initialization. If you submit the ICON system option in an OPTIONS statement, the SAS System is immediately minimized. This is equivalent to clicking on the minimize button.

This system option is especially useful for obtaining a minimized SAS session as soon as you start Windows. For example, the ICON system option could be specified in the SAS command as follows:

c:\sas\sas.exe -icon

# LINESIZE

Specifies the line size of SAS output under Windows

Default: Varies depending on display settings

Valid in: configuration file, SAS invocation, OPTIONS statement, SAS System Options window

Windows specifics: Default value

## Syntax

-LINESIZE *width* | MAX | MIN LINESIZE=*width* | MAX | MIN

#### width

specifies the line size in characters. Valid values range between 64 and 256.

### MAX

specifies the line size to be 256 characters.

#### MIN

specifies the line size to be 64 characters.

## Details

The LINESIZE system option specifies the line size (printer line width) for the SAS log and the SAS procedure output file used by the DATA step and procedures.

The default values are based on the printer resolution and printer font so that generated reports print correctly

# See Also

- □ LINESIZE system option in SAS Language Reference: Dictionary
- □ ORIENTATION system option in SAS Language Reference: Dictionary
- □ PAGESIZE system option in SAS Language Reference: Dictionary
- □ System option: "PAGESIZE" on page 446

# LOG

#### Controls the creation of the SAS log file for batch mode

Default: *filename*.LOG in batch mode, where *filename* is the name of your SAS job

Valid in: configuration file, SAS invocation

Windows specifics: destination must be a valid Windows filename

# **Syntax**

-LOG "destination" | -NOLOG

#### LOG "destination"

specifies the destination for the SAS log. The *destination* argument can be a valid Windows pathname or filename (including device names such as LPT1) or an environment variable associated with a pathname. If you specify only a pathname, the log file is created in the specified directory with the default name of *filename*.LOG, where *filename* is the name of your SAS job.

#### NOLOG

suppresses the creation of a SAS log. Do not use this value unless your SAS program is thoroughly debugged.

### Details

The LOG system option specifies a destination to which the SAS log is written when executing SAS programs in modes other than the windowing environment.

This system option is valid only in batch mode.

When running the SAS System interactively, the log is sent to the LOG window; in batch mode, it is sent to a file named *filename*.LOG in located in the SAS System working directory, where *filename* is the name of your SAS job. You can use the LOG system option to specify an alternate destination.

# MAPS

#### Specifies the name of the SAS library that holds the SAS/GRAPH map data sets

**Default:** *!sasext0*\maps

Valid in: configuration file, SAS invocation, OPTIONS statement, SAS System Options window

Windows specifics: default value and *library-specification* must resolve to a valid Windows pathname

## **Syntax**

-MAPS library-specification

MAPS=library-specification

### library-specification

specifies a libref, a Windows pathname, or an environment variable associated with a pathname. Remember that a pathname is only to the directory or subdirectory level.

### Details

The MAPS system option specifies the name of the SAS data library that holds the SAS/GRAPH map data sets.

# See Also

□ MAPS system option in SAS Language Reference: Dictionary

# MEMCACHE

Specifies to use the Extended Server Memory Architecture (ESMA) memory as a SAS System file cache

Default: 0 Valid in: configuration file, SAS invocation Windows specifics: all

# **Syntax**

MEMCACHE 0 | 1 | 4

#### 0

specifies memory cache is off.

#### 1

specifies not to add any new files to the cache. Reads and writes to files already in the cache continue as if MEMCACHE is on.

4

specifies memory cache is on. ESMA memory is used as a SAS System file cache.

### Details

When the MEMCACHE system option is 4 or 1, the SAS System file cache places data in the ESMA memory as it is processed. This data is then available for future references by the SAS System. Files in the cache are kept until the SAS System is shut down, caching is terminated, or more space is required for new files. Memory is reclaimed on a least recently used basis. Cached data is written to permanent storage. You can control which SAS System libraries use the cache by using the MEMCACHE system option in the OPTIONS statement. ESMA memory usage can be monitored using NT Performance Monitor.

# See Also

- Using Extended Server Memory Architecture as a SAS System File Cache" on page 152
- □ System option: "MEMLIB" on page 438
- $\hfill\square$  "NT Performance Monitor" on page 181

# **MEMLIB**

Specifies to process the WORK library in Extended Server Memory Architecture (ESMA) memory

Default: NOMEMLIB Valid in: configuration file, SAS invocation Windows specifics: all

### **Syntax**

MEMLIB | NOMEMLIB

#### **MEMLIB**

specifies to use ESMA memory for WORK libraries.

### NOMEMLIB

specifies not to use ESMA memory.

# Details

When the MEMLIB system options is specified, the WORK library is processed in ESMA memory. Files are kept in ESMA memory until the SAS System is terminated or the files are deleted. ESMA memory usage can be monitored using the NT Performance Monitor.

# See Also

- Processing SAS Libraries in Extended Server Memory Architecture Memory" on page 151
- $\hfill\square$  Statement: "LIBNAME" on page 384
- $\hfill\square$  System option: "MEMCACHE" on page 437
- □ "NT Performance Monitor" on page 181

# MEMSIZE

Specifies a limit on the total amount of memory the SAS System uses at any one time

Default: 0

Valid in: configuration file, SAS invocation Windows specifics: valid values

## Syntax

-MEMSIZE n | nK | nM | 1G | hexX | MAX | MIN

### $n \mid n\mathbf{K} \mid n\mathbf{M} \mid 1\mathbf{G}$

specifies the amount of memory to reserve in multiples of 1; 1,024 (kilobytes); 1,048,576 (megabytes); or set to 1,073,741,824 (gigabytes). For example, a value of 8 specifies 8 bytes and a value of 3M specifies 3,145,728 bytes.

### **1G**

specifies the amount of memory to reserve is 1,073,741,824 (1 gigabyte).

#### hexX

specifies the amount of memory to reserve in hexadecimal. The value must be followed by an X.

### MAX

specifies to set the total memory size to 2,147,483,647.

### MIN

specifies to set the total memory size to 0. A value of zero indicates there is no limit except the operating system limit.

### Details

The operating system may use additional amounts of memory. The memory used by the SAS system includes virtual memory and is therefore not limited to RAM. It is not recommended that you use this option under Windows except in rare cases.

# MSG

Specifies the library that contains SAS error messages

Default: !sasroot\core\sasmsg Valid in: configuration file, SAS invocation Windows specifics: Valid values for *library-specification* 

### Syntax

-MSG library-specification

#### library-specification

can be a Windows logical name (including search strings) or pathname. Do not use a specific filename.

## Details

The MSG system option specifies the name of the library for SAS error messages.

# MSGCASE

Specifies whether notes, warnings, and error messages that are generated by the SAS System are displayed in uppercase characters

Default: NOMSGCASE

Valid in: configuration file, SAS invocation

Windows specifics: all

## **Syntax**

MSGCASE | NOMSGCASE

#### MSGCASE

specifies that messages are displayed in uppercase characters.

### NOMSGCASE

specifies that messages can include uppercase and lowercase characters. This is the default.

# Details

The MSGCASE system option specifies whether or not messages from the message file are uppercased before they are written out. The setting of the MSGCASE option does not affect user-generated messages and source lines.

# **MSYMTABMAX**

Specifies the maximum amount of memory available to the macro variable symbol table(s)

Default: 4194304 bytes (4 MB)

Valid in: configuration file, SAS invocation, OPTIONS statement, SAS System Options window

Windows specifics: Default value

### Syntax

-MSYMTABMAX  $n \mid nK \mid nM \mid nG \mid hexX \mid MAX \mid MIN$ MSYMTABMAX= $n \mid nK \mid nM \mid nG \mid hexX \mid MAX \mid MIN$ 

### $n \mid nK \mid nM \mid nG$

specifies the amount of memory in multiples of 1; 1,024 (kilobytes); 1,048,576 (megabytes); and 1,072,741,824 (gigabytes), respectively. For example, a value of 8 specifies 8 bytes and a value of 3M specifies 3,145,728 bytes.

#### hexX

specifies the amount of memory in hexadecimal notation. The value must be followed by X.

### MAX

specifies the maximum amount of memory available

#### MIN

specifies 0, which causes all macro variables to be written to disk.

### **Details**

After the MSYMTABMAX value is reached, SAS writes any additional macro variables to disk.

### See Also

□ MSYMTABMAX system option in SAS Language Reference: Dictionary

# **MVARSIZE**

#### Specifies the maximum size for in-memory macro variables

Default: 4096 bytes Valid in: configuration file, SAS invocation, OPTIONS statement, SAS System Options window

Windows specifics: Default value

### Syntax

-MVARSIZE  $n \mid nK \mid nM \mid nG \mid hexX \mid MAX \mid MIN$ MVARSIZE= $n \mid nK \mid nM \mid nG \mid hexX \mid MAX \mid MIN$ 

### $n \mid n\mathbf{K} \mid n\mathbf{M} \mid n\mathbf{G}$

specifies the amount of memory in multiples of 1; 1,024 (kilobytes); 1,048,576 (megabytes); and 1,083,741,824 (gigabytes), respectively. For example, a value of 8 specifies 8 bytes and a value of 3M specifies 3,145,728 bytes.

### hexX

specifies the maximum macro variable size stored in memory as a hexadecimal number. This number must be followed by an X.

### MAX

specifies the maximum amount of memory available.

#### MIN

specifies 0, which causes all macro variables to be written to disk.

### **Details**

The MVARSIZE system option specifies the maximum size for macro variables that are stored in memory. If the size of the macro variable is larger than the maximum value that is specified, variables are written out to disk.

The value of the MVARSIZE system option can affect system performance. Before you specify the value for production jobs, run tests to determine the optimum value.

### See Also

D MVARSIZE system option in SAS Language Reference: Dictionary

# NEWS

#### Specifies a file that contains messages to be written to the SAS log

Default: None Valid in: configuration file, SAS invocation Windows specifics: Valid values for *file-specification* 

### **Syntax**

-NEWS file-specification

### file-specification

specifies a valid Windows pathname or shortcut name.

### Details

The NEWS system option specifies a file that contains messages to be written to the SAS log. The file can contain information for users, including news items about the SAS System.

The contents of the NEWS file are displayed in the SAS log immediately after the SAS header.

# See Also

□ NEWS system option in SAS Language Reference: Dictionary

# NUMKEYS

### Controls the number of function keys that are available to you

**Default:** number of function keys on your keyboard **Valid in:** configuration file, SAS invocation **Windows specifics:** all

### **Syntax**

-NUMKEYS number-of-keys

```
number-of-keys specifies the number of keyboard function keys that you want to be active.
```

### **Details**

When the SAS System initializes, it queries your machine to find out how many function keys you have on your keyboard. You can override this setting by specifying a different value with the NUMKEYS system option.

## **Example**

If you specify the following system option, the SAS System displays 10 function keys in the KEYS window:

-numkeys 10

# NUMMOUSEKEYS

Specifies the number of mouse buttons you want the SAS System to display in the KEYS window

Default: 3 buttons Valid in: configuration file, SAS invocation Windows specifics: all

## **Syntax**

-NUMMOUSEKEYS number-of-buttons

#### number-of-buttons

specifies the number of buttons that your mouse has, ranging from 0 to 3. If *number-of-buttons* is 0 or 1, the KEYS windows lists no mouse buttons (because the left, and in this case the only, mouse button is reserved by the SAS System). If *number-of-buttons* is 2, the KEYS window lists the right mouse button (RMB), as well as Ctrl+right mouse button (CTL RMB) and Shift+right mouse button (SHF RMB). If *number-of-buttons* is 3, the KEYS window lists both the right mouse button and the middle mouse button (MMB).

## Details

Unless you specify the NUMMOUSEKEYS system option, the SAS System assumes that you have three mouse buttons available. If you have a one- or two-button mouse and want the KEYS window to reflect this, specify the NUMMOUSEKEYS system option in your SAS configuration file.

# OBS

Causes processing to end with the *n*th observation

**Default:** MAX, or 2,147,483,647

Valid in: configuration file, SAS invocation, OPTIONS statement, SAS System Options window

Windows specifics: Valid range

# **Syntax**

-OBS  $n \mid nK \mid nM \mid nG \mid hexX \mid MAX \mid MIN$ OBS= $n \mid nK \mid nM \mid nG \mid hexX \mid MAX \mid MIN$ 

### $n \mid nK \mid nM \mid nG$

specifies the number of the last observation to process in multiples of 1; 1,024 (kilobytes); 1,048,576 (megabytes); and 1,073,741,824 (gigabytes), respectively. For example, a value of 8 specifies 8 bytes and a value of 3M specifies 3,145,728 bytes.

### hexX

specifies the number of the last observation to process as a hexadecimal number. This number must be followed by an X.

### MAX

specifies the maximum number of observations to process. Under Windows, the value of MAX is 2,147,483,647. This is the default.

#### MIN

specifies to set the number of the last observation to process to 0.

# Details

The OBS system option specifies which observation from a data set or which record from a raw data file that SAS reads last.

# See Also

□ OBS system option in SAS Language Reference: Dictionary

# **OPLIST**

Writes the settings of SAS system options to the SAS log

Default: NOOPLIST Valid in: configuration file, SAS invocation Windows specifics: all

# **Syntax**

-OPLIST | -NOOPLIST

#### OPLIST

specifies to write the settings of the SAS system options to the SAS log.

### NOOPLIST

specifies not to write the settings of the SAS system options to the log.

### Details

The OPTLIST system option writes to the SAS log the settings of all system options that were specified on the command line during SAS invocation. It does not list the system option settings that were specified in the configuration file. Use the VERBOSE system option to write to the log all system options specified during SAS invocation.

## See Also

□ System option: "VERBOSE" on page 474

# PAGENO

### Resets the page number

Default: 1

Valid in: configuration file, SAS invocation, OPTIONS statement, SAS System Options window

Windows specifics: Valid values for n; syntax

### **Syntax**

-PAGENO n | nK | nM | nG | hexX | MIN | MAX

### $n \mid n\mathbf{K} \mid n\mathbf{M} \mid n\mathbf{G}$

specifies the page number in multiples of 1; 1,024 (kilobytes); 1,048,576 (megabytes); and 1,073,741,824 (gigabytes), respectively. For example, a value of 8 specifies 8 bytes and a value of 3M specifies 3,145,728 bytes.

#### hexX

specifies the page number as a hexadecimal number. This number must be followed by an X.

### MAX

specifies the page number to be 2,147,483,647.

#### MIN

specifies the page number to be 1.

## Details

The PAGENO system option specifies a beginning page number for the next page of output that SAS produces.

## See Also

□ PAGENO system option in SAS Language Reference: Dictionary

# PAGESIZE

### Specifies the number of lines that compose a page of SAS output

Default: Varies depending on your display settings Valid in: configuration file, SAS invocation, OPTIONS statement, SAS System Options window

Windows specifics: Default value

### Syntax

-PAGESIZE number-of-lines | MAX | MIN PAGESIZE=number-of-lines | MAX | MIN

#### n

specifies the number of lines on a page.

### MAX

specifies 32,767 lines on a page.

#### MIN

specifies 15 lines on a page.

# Details

The PAGESIZE system option specifies the number of lines that can be printed per page of SAS output.

The default values are based on the printer resolution and printer font so that generated reports print correctly

## See Also

- □ PAGESIZE system option in SAS Language Reference: Dictionary
- □ System option:"LINESIZE" on page 435

# PATH

### Specifies one or more search paths for SAS executable files

Default: !sasroot\core\sasexe Valid in: configuration file, SAS invocation, OPTIONS statement Windows specifics: all

## Syntax

-PATH 'directory-specification' PATH='directory-specification'

#### 'directory-specification'

specifies the path to search. The value *directory-specification* must be a valid Windows pathname or an environment variable associated with a pathname.

### Details

You can specify multiple PATH system options to define a search order.

# PFKEY

Enables you to map your function keys to the mainframe primary, alternate, or SAA keys

Default: Default Windows key definitions (WIN) Valid in: configuration file, SAS invocation Windows specifics: all

# **Syntax**

-PFKEY PRIMARY | ALTERNATE | SAA | WIN

### PRIMARY

maps F1 through F12 to the mainframe primary settings for PF1 through PF12 and SHF F1 through SHF F12 to PF13 through PF24. The right mouse button (RMB) is

|               | Mainframe        |         | Mainframe        |
|---------------|------------------|---------|------------------|
| PC Key        | Definition       | Key     | Definition       |
| F1            | mark             | SHF F1  | help             |
| F2            | smark            | SHF F2  | zoom             |
| F3            | unmark           | SHF F3  | zoom off; submit |
| F4            | cut              | SHF F4  | pgm; recall      |
| F5            | paste            | SHF F5  | rfind            |
| F6            | store            | SHF F6  | rchange          |
| $\mathbf{F7}$ | prevwind         | SHF F7  | backward         |
| F8            | next             | SHF F8  | forward          |
| F9            | pmenu            | SHF F9  | output           |
| F10           | command          | SHF F10 | left             |
| F11           | keys             | SHF F11 | right            |
| F12           | undo             | SHF F12 | home             |
| RMB           | zoom off; submit |         |                  |

mapped to MB2. If you have only 10 function keys, F11, F12, SHF F11, and SHFF12 are not available and are not shown in the KEYS window.Following are the primary mainframe key definitions:

### ALTERNATE

maps F1 through F12 to the alternate mainframe key settings. That is, F1 through F12 maps to PF13 through PF24. The result is that F1 through F12 are equivalent to SHF F1 through SHF F12. The right mouse button (RMB) is mapped to MB2. If you have only 10 function keys, F11 and F12 are unavailable and are not shown in the KEYS window. F13 through F24 are mapped to F1 through F12 if your keyboard has only 12 function keys instead of 24.

Following are the alternate mainframe key definitions:

|        | Mainframe        |               | Mainframe        |
|--------|------------------|---------------|------------------|
| PC Key | Definition       | Key           | Definition       |
| F1     | help             | $\mathbf{F7}$ | backward         |
| F2     | zoom             | F8            | forward          |
| F3     | zoom off; submit | F9            | output           |
| F4     | pgm; recall      | F10           | left             |
| F5     | rfind            | F11           | right            |
| F6     | rchange          | F12           | home             |
|        |                  | RMB           | zoom off; submit |

### SAA

maps F1 through F12 to the IBM SAA values for CUAPF1 through CUAPF12 and SHF F1 through SHF F12 to CUAPF13 through CUAPF24. The right mouse button (RMB) is mapped to MB2. If you have only 10 function keys, F11, F12, SHF F11, and SHF F12 are unavailable and are not shown in the KEYS window.

*Note:* SAA stands for System Application Architecture, which is a framework for application development and is used across IBM systems. CUA (Common User Access) is a part of SAA that defines the user interface and components that should be identical across applications.  $\triangle$ 

Following are the IBM SAA key definitions:

|               | Mainframe        |         | Mainframe  |
|---------------|------------------|---------|------------|
| PC Key        | Definition       | Key     | Definition |
| F1            | help             | SHF F1  | cut        |
| F2            | keys             | SHF F2  | paste      |
| F3            | zoom off; submit | SHF F3  | store      |
| F4            | home             | SHF F4  | mark       |
| F5            | pgm; recall      | SHF F5  | unmark     |
| F6            | zoom             | SHF F6  | smark      |
| $\mathbf{F7}$ | backward         | SHF F7  | left       |
| F8            | forward          | SHF F8  | right      |
| F9            | prevcmd          | SHF F9  | rfind      |
| F10           | pmenu            | SHF F10 | rchange    |
| F11           | command          | SHF F11 | undo       |
| F12           | cancel           | SHF F12 | next       |
| RMB           | zoom off; submit |         |            |

### WIN

specifies to use the default key definitions for the SAS System under Windows. For a list of key definitions, open the KEYS window. WIN is the default.

## Details

Use the PFKEY system option when you do not want the default SAS System key definitions under Windows but instead want to use other key mappings (for example, the mappings used by the SAS System under OS/390).

Note that the function key values shown in the previous key map tables are for the base SAS windows only. Other windowing SAS products, such as SAS/AF software, have other key definitions.

If you do not specify the PFKEY system option, or if you specify an invalid value, the SAS System loads the default Windows key definitions.

# PRINT

Controls the creation of the SAS procedure output file for batch mode

**Default:** *filename*.LST in batch mode, where *filename* is the name of your SAS job **Valid in:** configuration file, SAS invocation **Windows specifics:** all

## **Syntax**

-PRINT destination | -NOPRINT

#### **PRINT** destination

specifies the destination for the SAS procedure output file. The *destination* argument can be a valid Windows pathname or filename (including device names) or an environment variable associated with a pathname. If you specify only a pathname, the procedure output file is created in the specified directory, with the default name of *filename*.LST, where *filename* is the name of your SAS job.

#### NOPRINT

suppresses the creation of the SAS procedure output file.

### Details

The PRINT system option specifies the destination to which SAS output is written when executing SAS programs in modes other than the interactive windowing environment. The PRINT system option is valid only in batch mode.

When the SAS System is running interactively, the procedure output file is sent to the OUTPUT window; when SAS is running in batch mode, output is sent to a file named *filename*.LST, where *filename* is the name of your SAS job. You can use the PRINT option to specify an alternate destination.

# PROCLEAVE

### Specifies an amount of memory to leave reserved for normal SAS procedure termination

Default: 8096

Valid in: configuration file, SAS invocation, OPTIONS statement Windows specifics: Valid values for n; syntax

### **Syntax**

-PROCLEAVE  $n \mid nK \mid nM \mid nG \mid MAX \mid MIN \mid hexX$ 

### $n \mid n\mathbf{K} \mid n\mathbf{M} \mid n\mathbf{G}$

specifies the amount of memory to leave unallocated for termination in multiples of 1; 1,024 (kilobytes); 1,048,576 (megabytes); and 1,073,741,824 (gigabytes), respectively. For example, a value of 8 specifies 8 bytes and a value of 3M specifies 3,145,728 bytes.

#### hexX

specifies the amount of memory to leave unallocated for termination in a hexadecimal number. This number must be followed by an X.

### MAX

specifies the amount of memory to leave unallocated for termination to be 2,147,483,647.

#### MIN

specifies the amount of memory to leave unallocated for termination to be 0.

### Details

The PROCLEAVE system option specifies an amount of memory to leave unallocated so a procedure can terminate normally when error recovery code is initiated. If a procedure that demands large amounts of memory (such as the GLM procedure) is failing, you increase the number of bytes specified by the PROCLEAVE system option. This forces the failing procedure to use an algorithm that demands less memory. However, the procedure is also forced to use utility data sets, thereby increasing the execution time of the procedure.

The value of the PROCLEAVE system option can be expressed as bytes (n) or as kilobytes (nK). Although the value can be any integer, values between 512 and 262,144 bytes are recommended.

### See Also

□ System option: "SYSLEAVE" on page 467

# REGISTER

Adds an application to the Tools menu in the main SAS window

Default: None Valid in: configuration file, SAS invocation Windows specifics: all

## **Syntax**

-REGISTER 'menu-name' 'command' <'working-directory'>

#### 'menu-name'

specifies the name you want to appear in the menu. The *menu-name* must be enclosed in single quotation marks.

#### 'command'

specifies the command you want to execute. The *command* argument can either be a .EXE, .COM, or .BAT file, or it can be an operating environment command such as the DIR command. The *command* must be enclosed in single quotation marks.

#### 'working-directory'

specifies the working directory to use for the application. This argument is optional. Read your application's documentation to see if the application requires a working directory specification. The *working-directory* must be enclosed in single quotation marks.

## Details

You can add up to eight commands to the **Tools** pull-down menu in the main SAS window. If your menu name or command does not include blanks or special characters,

you can omit the quotes. For more information about adding commands to the list, see "Adding Applications to the Tools Menu" on page 69.

# RESOURCESLOC

Specifies the directory location of the files that contain SAS resources

Default: !sasroot\core\resource Valid in: configuration file, SAS invocation Windows specifics: all

## **Syntax**

-RESOURCESLOC 'directory-specification'

#### 'directory-specification'

specifies the directory location of the files that contain SAS resources. The *directory-specification* must be enclosed in single quotation marks.

## Details

The RESOURCESLOC system option specifies the directory of the files that contain SAS resources.

# RSASUSER

Controls whether members of the SASUSER data library can be opened for update or for read-only access

Default: NORSASUSER Valid in: configuration file, SAS invocation Windows specifics: Network considerations

### Syntax

-RSASUSER | -NORSASUSER

### RSASUSER

limits access to the SASUSER data library to read-only access. If you are running the SAS System under Windows on a network, it is common to have a SASUSER data library that is shared by a group of users. By default, if one user has a member of the SASUSER data library open for update, all other users are denied access to that SAS data library member. For example, if one user is writing to the SASUSER.PROFILE catalog, no other user can even read data from the PROFILE catalog.

Specifying RSASUSER enables a group of users to share SASUSER data library members by allowing all users read-only access to members. In the PROFILE catalog example, if RSASUSER is in effect, each user can open the PROFILE catalog for read-only access, allowing other users to concurrently read from the PROFILE catalog. However, no user can write information out to the PROFILE catalog; you receive an error message if you try to do so.

Specifying RSASUSER in a SAS session affects only that session's access to files. To enable a group of users to share members in the SASUSER data library, the system manager should set RSASUSER in the network version of the SAS configuration file, which is shared by all users who share the SASUSER data library.

If you specify RSASUSER but no PROFILE catalog exists in the SASUSER data library, the PROFILE catalog is created in the WORK data library.

#### NORSASUSER

prevents users from sharing members of the SASUSER data library because it allows a user to open a file in the SASUSER library for update access. Update access requires exclusive rights to the data library member. NORSASUSER is the default value.

### Details

Whether the RSASUSER system option is useful depends on how the SAS System is being used. While the RSASUSER system option is extremely useful when users must share information (such as the PROFILE catalog) stored in the SASUSER data library, it is not useful if these same users are using SAS/ASSIST software. SAS/ASSIST software requires update access to the SASUSER data library.

## See Also

□ RSASUSER system option in SAS Language Reference: Dictionary

# RTRACE

### Generates a list of the file resources used in a given SAS session

Default: NONE Valid in: configuration file, SAS invocation Windows specifics: all

### **Syntax**

-RTRACE <ALL | NONE>

#### ALL

specifies to list all the file resources used in a given SAS session.

#### NONE

specifies not to list the file resources.

# Details

For more information about tracking file resources, see "Creating a Scaled-Down Version of the SAS System for Distribution" on page 263.

# RTRACELOC

#### Specifies the name of the file to which the file resource tracking system writes its output

Default: None Valid in: configuration file, SAS invocation Windows specifics: all

## **Syntax**

-RTRACELOC filename

### filename

specifies a valid Windows filename in which to store the file resource information.

## Details

For more information about tracking file resources, see "Creating a Scaled-Down Version of the SAS System for Distribution" on page 263.

# S

Specifies the length of statements on each line of source statements and the length of data on the line following a DATALINES statement

**Default:** 0 (no length restrictions)

Valid in: configuration file, SAS invocation, OPTIONS statement, SAS System Options window

Windows specifics: Maximum line length

### **Syntax**

 $-S n \mid nK \mid nM \mid nG \mid hexX \mid MAX \mid MIN$  $S=n \mid nK \mid nM \mid nG \mid hexX \mid MAX \mid MIN$ 

### $n \mid n\mathbf{K} \mid n\mathbf{M} \mid n\mathbf{G}$

specifies the length of statements and data in multiples of 1; 1,024 (kilobytes); 1,048,576 (megabytes); and 1,073,741,824 (gigabytes), respectively. For example, a value of 8 specifies 8 bytes and a value of 3M specifies 3,145,728 bytes. The valid range for value for this value from 0 through 2,147,483,647.

#### hexX

specifies the length of statements and data in a hexadecimal number. This number must be followed by an X.

#### MAX

specifies to use the maximum line length allowed under Windows, which is 2,147,483,647.

#### MIN

specifies the length of statements to be 0, which causes SAS to use the default value.

## Details

The S system option specifies the length of statements, exclusive of sequence numbers, on each line of SAS source statements and the length of data, exclusive of sequence numbers, on lines following a DATALINES statement.

The default value of 0 enables the SAS System to read a file with any line length up to MAX.

## See Also

- □ S system option in SAS Language Reference: Dictionary
- □ System option: "S2" on page 455

# **S2**

#### Specifies the length of secondary source statements

Default: 0

Valid in: configuration file, SAS invocation, OPTIONS statement, SAS System Options window

Windows specifics: Valid values for n; syntax

## Syntax

S2=S | n | nK | nM | nG | hexX | MAX | MIN

#### $\mathbf{S}$

uses the current value of the S system option to compute the record length of text that comes from an %INCLUDE statement, an autoexec file, or an autocall macro file.

 $n \mid n\mathbf{K} \mid n\mathbf{M} \mid n\mathbf{G}$ 

specifies the value by which to compute the record length of text that comes from an %INCLUDE statement, an autoexec file, or an autocall macro file. n can be between 0 and 2,147,483,647, or you can specify the value in multiples of 1; 1,024 (kilobytes); 1,048,576 (megabytes); and 1,073,741,824 (gigabytes), respectively. For example, a value of 8 specifies 8 bytes and a value of 3M specifies 3,145,728 bytes.

#### hexX

specifies the value as a hexadecimal number. This number must be followed by an X.

#### MAX

uses the value of 2,147,483,647.

#### MIN

uses the value of 0, indicating no length restriction.

## Details

The S2 system option operates exactly like the S system option, except that the S2 system option controls input from only an %INCLUDE statement, an autoexec file, or an autocall macro file.

# See Also

- □ S2 system option in SAS Language Reference: Dictionary
- □ System option: "S" on page 454

# SASAUTOS

### Specifies the autocall macro library

**Default:** SASAUTOS

Valid in: configuration file, SAS invocation, OPTIONS statement, SAS System Options window

Windows specifics: Valid values for library-specification

# **Syntax**

-SASAUTOS(library-specification-1...<library-specification-n> SASAUTOS("library-specification-1"...<"library-specification-n">)

### library-specification-1... library-specification-n

specifies one or more valid Windows pathnames or environment variables that are associated with pathnames. Remember that a pathname is only to the directory or subdirectory level. Windows pathnames must be enclosed in quotes if you are using the OPTIONS statement. If you specify only one library specification, the parentheses are optional. The value for *library-specification* must resolve to a valid Windows pathname.

# **Details**

The SASAUTOS system option specifies the SAS autocall macro library or libraries.

# See Also

- □ SASAUTOS system option in SAS Language Reference: Dictionary
- □ "SASAUTOS System Option" on page 486
- □ the SAS Macro Facility in SAS online Help
- □ SAS Macro Language: Reference
- □ SAS Guide to Macro Processing

# SASCONTROL

Specifies whether the SAS application windows include system/control menus and minimize/ maximize buttons

Default: SYSTEMMENU MINMAX (all window controls are displayed)

Valid in: configuration file, SAS invocation, OPTIONS statement

Windows specifics: all

## **Syntax**

-SASCONTROL

<SYSTEMMENU | NOSYSTEMMENU>

<MINMAX | NOMINMAX>

SASCONTROL=<SYSTEMMENU | NOSYSTEMMENU> <MINMAX | NOMINMAX>

#### SYSTEMMENU

specifies to display the system/control menu in the windows that are contained in the main SAS window.

#### NOSYSTEMMENU

specifies to omit the system/control menu and the minimize, maximize, and close buttons from the title bar in the windows that are contained in the main SAS window.

#### MINMAX

specifies to display the minimize and maximize buttons in the windows that are contained in the main SAS window.

### NOMINMAX

specifies to omit the minimize and maximize buttons from the windows that are contained in the main SAS window.

# Details

The SASCONTROL system option affects the windows contained inside the main SAS window, but not the main SAS window itself (which is controlled by the AWSCONTROL system option).

The SASCONTROL system option is intended for use by SAS/AF programmers to customize the interface of their applications.

## See Also

□ System option: "AWSCONTROL" on page 410

# SASHELP

Specifies the directory or directories to be searched for SAS default forms, device lists, dictionaries, and other entries in the SASHELP catalog

**Default:** *!sasroot*\core\sashelp

Valid in: configuration file, SAS invocation

Windows specifics: Valid values for library-specification

## **Syntax**

- SASHELP (``library-specification-1"...<``library-specification-n">

"library-specification-1"... "library-specification-n"

specifies one or more valid Windows pathnames or environment variables that are associated with pathnames. Remember that a pathname applies only to the directory or subdirectory level. The value for *library-specification* must resolve to a valid Windows pathname.

## Details

The SASHELP system option is set during the installation process and normally is not changed after installation.

Note that products and their corresponding files can be split across multiple drives and directories. The *library-specification* argument can be a Windows pathname or an environment variable associated with a pathname.

## See Also

□ SASHELP system option in SAS Language Reference: Dictionary

# SASINITIALFOLDER

Changes the working folder and the default folders for the Open and Save As dialog boxes to the specified folder after SAS initialization is complete

Default: none Valid in: configuration file, SAS invocation Windows specifics: all

# **Syntax**

-SASINITIALFOLDER newfolder | "."

#### newfolder

specifies the path to the current working folder and the default folders for the Open and Save As dialog boxes.

"."

specifies that the default folder for the Open and Save As dialog boxes are to be set to the current working folder. The current working folder is not changed.

### Details

When you specify the SASINITIALFOLDER system option, the current working folder and the default folder for the Open and Save As dialog boxes are changed after initialization but before any AUTOEXEC or INITSTMT processing is done. If you do not specify the SASINITIALFOLDER system option, the current working folder and the default folders for the Open and Save As dialog boxes are set to the SASUSER folder.

# See Also

- □ "Changing the SAS Current Folder" on page 44
- □ "Opening and Saving Files" on page 30

# SASUSER

#### Specifies the name of the SASUSER library

Default: "My SAS Files \V8" Valid in: configuration file, SAS invocation Windows specifics: Valid values for *library-specification*; syntax

## Syntax

-SASUSER("library-specification-1"...<"library-specification-n">)

### "library-specification-1" ... "library-specification-n"

specifies one or more valid Windows pathnames or environment variables that are associated with pathnames for a SAS data library. Remember that a pathname applies only to the directory or subdirectory level. If you list only one library specification, the parentheses are optional. The value for *library-specification* must resolve to a valid Windows pathname.

## Details

The SASUSER system option specifies the SAS data library that contains a user's profile catalog.

The default SAS configuration file creates the SASUSER data library in a directory named "My SAS Files\V8", although you can change this default value when you install the SAS System.

If you do not use the SASUSER system option when you invoke the SAS System (either in the configuration file or as part of the SAS command), the SASUSER data library is set equal to the WORK data library, which is temporary.

# See Also

- □ SASUSER system option in SAS Language Reference: Dictionary
- □ "Profile Catalog" on page 15
- □ "Using the SASUSER Data Library" on page 92

# SCROLLBARFLASH

Specifies whether to allow the mouse or keyboard to focus on a scroll bar

Default: SCROLLBARFLASH Valid in: configuration file, SAS invocation Windows specifics: all

### **Syntax**

-SCROLLBARFLASH | -NOSCROLLBARFLASH

#### SCROLLBARFLASH

specifies to enable mouse and keyboard focus on the scroll bars.

### NOSCROLLBARFLASH

specifies to disable mouse and keyboard focus on the scroll bars.

### Details

Under certain conditions, the cursor may flash if you select a scroll bar using the mouse or the keyboard. You can turn off the flashing cursor using the NOSCROLLBARFLASH system option. You can also use the Preferences dialog box **Advanced** page to disable the flashing cursor by selecting **Disable scroll bar focus**.

### See Also

□ "Setting Session Preferences" on page 63

Defines a SAS environment variable

Default: None

Valid in: configuration file, SAS invocation, OPTIONS statement Windows specifics: Values intended to represent files or paths must be valid under Windows

### Syntax

-SET SAS-variablevalue | (value-1...<value-n>) SET='SAS-variable' 'value' | "(, value-1'...<'value-n'>)"

#### SAS-variable

specifies the environment variable to define.

value

specifies the value or set of values to assign to the environment variable.

### **Details**

This is analogous to defining a Windows environment variable with the Windows SET command. One way to use the SET system option is to set up environment variables that represent commonly used external files. For example, the following code defines an environment variable for the sample source library:

-set sampsrc (!sasroot\base\sample !sasroot\stat\sample !sasroot\graph\sample)

When you refer to SAMPSRC as a library name during your SAS session, SAS automatically assigns the library with the directories listed. Note that *!sasroot* is also a SAS environment variable that represents the root directory of your SAS installation, and is typically assigned in the SAS configuration file.

*Note:* The words CON and NUL are reserved words under Windows. Do not use CON or NUL as environment variable names.  $\triangle$ 

# See Also

□ "Assigning SAS Libraries Using Environment Variables" on page 88

□ "Using Environment Variables" on page 108

# SGIO

#### Activated the Scatter/Gather I/O in Windows NT

Default 0 (Off) Valid in: configuration file, SAS invocation Windows specifics: Valid only for Windows NT

# **Syntax**

-SGIO

### no argument

activates the scatter-read / gather-write algorithm. Once active, scatter-read / gather-write is active until SAS ends.

### Details

The SGIO system option greatly improves input and output performance for SAS data sets when the PC has a large amount of RAM and is using the Windows NT operating system. Scatter-read / gather-write bypasses intermediate buffer transfers between memory and disk.

When SGIO is active, SAS uses the number of buffers specified by the BUFNO system option to transfer data betwen disk and RAM. I/O performance improves as the value for the BUFNO increases.

The scatter-read / gather-write is active only for SAS I/O opened in INPUT or OUTPUT mode. If any SAS I/O files are opened in UPDATE or RANDOM mode, SGIO is inactive for that process.

To use the SGIO system option, Service Pack 4 must be installed.

# See Also

- □ System Option: "BUFNO" on page 413
- $\hfill\square$  "SAS System Features that Optimize Performance" on page 153

# SHORTFILEEXT

### Defines all SAS libraries to support 3-character file extensions

Default: 0 (Off) Valid in: configuration file; SAS invocation, SAS System Options window Windows specifics: all

### **Syntax**

-SHORTFILEEXT

#### no argument

specifies that SAS is to define all SAS libraries as three-character file extension libraries.

## Details

The -SHORTFILEEXT system option is recommended only for operating systems using a FAT or 8.3 file system where a file name can be no longer than eight characters and a file extension can be no longer than three characters. By default, SAS expects libraries to use long file extensions. When you specify -SHORTFILEEXT, SAS bypasses checking directories for long file extensions. Using -SHORTFILEEXT when using an 8.3 file system improves SAS performance.

*Note:* If SAS is installed on an operating system that supports long file extensions, the -SHORTFILEEXT system option cannot be specified on the command line. If this is attempted, SAS will not start.  $\triangle$ 

# SORTSIZE

#### Limits the amount of memory available to the SORT procedure

**Default:** 2,097,152 bytes

Valid in: configuration file, SAS invocation, OPTIONS statement, SAS System Options window

Windows specifics: Default value

### Syntax

-SORTSIZE n | nK | nM | | nG | | hexX | MAX | MIN

### $n \mid n\mathbf{K} \mid n\mathbf{M} \mid n\mathbf{G}$

specifies the amount of memory in multiples of 1; 1,024 (kilobytes); 1,048,576 (megabytes); and 1,073,741,824 (gigabytes) respectively. For example, a value of 8 specifies 8 bytes and a value of 3M specifies 3,145,728 bytes.

#### hexX

specifies the amount of memory as a hexadecimal number. This number must be followed by an X.

#### MAX

specifies the maximum amount of memory available.

### MIN

specifies the minimum amount of memory available.

### Details

By default, this option is set to 2 megabytes. The SORTSIZE system option can reduce the amount of swapping the SAS System must do to sort the data set. If PROC SORT needs more memory than you specify, it creates a temporary utility file in your SASWORK directory in which to store the data. The SORT procedure's algorithm can swap unneeded data more efficiently than Windows can.

A value of 2M is optimal for all memory configurations. If your machine has more than 12 MB of physical memory and you are sorting large data sets, setting this option to a value between 2 MB and 8 MB may improve performance.

## See Also

- □ SORTSIZE system option in SAS Language Reference: Dictionary
- □ Procedure: "SORT" on page 367
- □ "Improving Performance of the SORT Procedure" on page 155

# SPLASH

#### Specifies whether to display the splash screen (logo screen) when SAS starts

Default: SPLASH Valid in: configuration file, SAS invocation Windows specifics: all

## **Syntax**

-SPLASH | -NOSPLASH -SPLASH ON | -SPLASH OFF

### SPLASH or SPLASH ON

specifies to display the logo screen when the SAS System initiates.

### **NOSPLASH or SPLASH OFF** specifies to not display the logo screen when the SAS System initiates.

# Details

The SPLASH system option displays the SAS logo screen when the SAS System initiates.

You can specify a custom splash screen to display with the SPLASHLOC system option.

# See Also

□ System option: "SPLASHLOC" on page 464

# **SPLASHLOC**

Specifies the location of the splash screen bitmap that appears when SAS starts

Default: None Valid in: configuration file, SAS invocation Windows specifics: all

## **Syntax**

-SPLASHLOC DLL-name <res-number> | BMP-filename

#### DLL-name

specifies the dynamic link library (DLL) where your customized logo and copyright screen reside.

#### res-number

specifies the resource number connected with the dynamic link library (DLL) name.

#### BMP-filename

specifies the path and name of a stand-alone Windows bitmap (BMP) file to use as a splash screen.

### Details

You can create a bitmap resource (a customized logo and copyright screen) and build it into a dynamic link library (DLL). The DLL you use must be 32-bit (that is, created using the libraries from the Win32 Software Development Kit). If you specify a *DLL-name* without a resource number (*res-number*), the default resource number is 1.

Alternatively, you can specify the path and name of a stand-alone Windows bitmap (BMP) file to use as a splash screen.

## STIMEFMT

Specifies the format to use for displaying the time on STIMER output

Default: M

Valid in: configuration file, SAS invocation, OPTIONS statement, SAS System Options window

Windows specifics: all

### Syntax

-STIMEFMT S | M | H | SECONDS | MINUTES | HOURS STIMEFMT=S | M | H | SECONDS | MINUTES | HOURS

#### S, SECONDS

specifies that SAS software display the STIMER output as **seconds**.

### M, MINUTES

specifies that SAS software display the STIMER output as minutes:seconds

#### H, HOURS

specifies that SAS software display the STIMER output as **hours:minutes:seconds**.

## Details

The STIMEFMT system option specifies the format to use to display STIMER output as either seconds, minutes:seconds, or hours:minutes:seconds.

# STIMER

Specifies whether to display time-elapsed statistics after each DATA step and procedure

Default: STIMER Valid in: configuration file, SAS invocation, OPTIONS statement Windows specifics: Reported statistics

## **Syntax**

-STIMER | -NOSTIMER STIMER | NOSTIMER

### STIMER

specifies to write the statistics. When STIMER is in effect, the SAS System writes to the SAS log a list of computer resources used for each step and the entire SAS session.

### NOSTIMER

specifies not to write performance statistics to the SAS log.

## **Details**

The STIMER system option prints to the SAS log the amount of time it took for the SAS System to complete a DATA step or procedure task.

## **Comparisons**

The STIMER system option specifies whether a subset of all the performance statistics of your operating environment that are available to the SAS System are written to the SAS log. The FULLSTIMER system option specifies whether all of the available performance statistics are written to the SAS log.

## See Also

- $\hfill\square$  System option: "FULLSTIMER" on page 429
- □ The chapter on optimizing system performance in SAS Language Reference: Concepts.

# SYSIN

Specifies a batch mode source file

Default: None Valid in: configuration file, SAS invocation Windows specifics: Valid values for *file-specification* 

## Syntax

-SYSIN file-specification | -NOSYSIN

#### SYSIN file-specification

specifies to start the SAS System and submit the file in batch mode. The value of *file-specification* must be a valid Windows filename.

#### NOSYSIN

specifies to start the SAS System in batch mode, but do not submit any files. This is useful for testing your SAS autoexec file; after your autoexec file is processed, the SAS System exits.

### Details

The SYSIN system option specifies a file containing a SAS program. This option indicates to the SAS System that you are executing in noninteractive mode and can be specified only in the SAS invocation.

# SYSLEAVE

#### Specifies an amount of memory to leave reserved for normal SAS System termination

Default: 8096 bytes Valid in: configuration file, SAS invocation, OPTIONS statement Windows specifics: Valid values for n

### Syntax

-SYSLEAVE  $n \mid nK \mid nM \mid nG \mid hexX \mid MAX \mid MIN$ 

### $n \mid nK \mid nM \mid nG$

specifies the amount of memory in multiples of 1; 1,024 (kilobytes); 1,048,576 (megabytes); and 1,073,741,824 (gigabytes) respectively. For example, a value of 8 specifies 8 bytes and a value of 3M specifies 3,145,728 bytes.

#### hexX

specifies the amount of memory to reserve as a hexadecimal number. This number must be followed by an X.

#### MAX

specifies the amount of memory to reserve is 2,147,483,647 bytes.

#### MIN

specifies the amount of memory to reserve is 0 bytes.

## Details

The SYSLEAVE system option specifies an amount of memory to leave unallocated so that the SAS System can attempt to terminate normally when error recovery code is initiated.

## See Also

□ System option: "PROCLEAVE" on page 450

# **SYSPARM**

#### Specifies a character string that can be passed to SAS programs

Default: None

Valid in: configuration file, SAS invocation, OPTIONS statement, SAS System Options window

Windows specifics: Valid values and syntax for characters

## **Syntax**

-SYSPARM <">characters<">

#### characters

writes the character string in all uppercase.

"characters" preserves the case of the character string.

## Details

The SYSPARM system option specifies a character string that can be passed to SAS programs.

The character string specified can be accessed in a SAS DATA step by the SYSPARM() function or anywhere in a SAS program by using the automatic macro variable referenced by &SYSPARM.

## See Also

□ SYSPARM system option in SAS Language Reference: Dictionary

# **SYSPRINT**

Specifies a destination printer for printing SAS output

Default: Default system printer Valid in: configuration file, SAS invocation, OPTIONS statement Windows specifics: all

## Syntax

-SYSPRINT "printer-name"<"destination">

SYSPRINT="printer-name"<"destination">

### "printer-name"

specifies the name of the printer as it is installed under Windows (for example, "Charlie's HP LaserJet"). You can find the list of installed printers on your system by selecting the Printers item in the Windows Control Panel. The *printer-name* must be enclosed in double quotation marks.

#### "destination"

optionally specifies a file name to write the print file to disk. If specified, then all printer output generated by the SAS System is routed to this file, overwriting any existing file with the same name. Even though the output is not sent directly to a printer, it is still formatted using the printer driver associated with *printer-name*. The *destination* must be enclosed in double quotation marks.

## Details

The SYSPRINT system option specifies the destination of a printer where you want to print your SAS output.

If you select a different printer by using the Print Setup dialog box, the value of the SYSPRINT system option (shown by PROC OPTIONS) reflects that selection.

If you do not specify the SYSPRINT system option, the *printer-name* and *destination* arguments use the default system printer values.

## See Also

- □ "Printing" on page 125
- □ System option: "SYSPRINTFONT" on page 469

# SYSPRINTFONT

Sets the font to use when printing to the current default printer

Default: None

Valid in: configuration file, SAS invocation, OPTIONS statement Windows specifics: all

### Syntax

-SYSPRINTFONT "facename" <BOLD | NORMAL><REGULAR | ITALIC><character-set> <pointsize> <NAMED "printer-name" | DEFAULT | ALL> SYSPRINTFONT="fontname" <BOLD | NORMAL><REGULAR |

ITALIC><*character-set*> *<pointsize*> *<*NAMED "*printer-name*" | DEFAULT | ALL>

#### "face-name"

specifies the name of the font face to use for printing. This must be a valid, case-sensitive font face name (for example, "SAS Monospace" or "Courier") that matches the name of the font as it is installed on your system. The *face-name* must be enclosed in double quotation marks. This is a required argument.

#### **BOLD | NORMAL**

specifies the weight of the font. The default is NORMAL.

#### **REGULAR | ITALIC**

specifies the style of the font. The default is REGULAR.

#### point-size

specifies the point size to use for printing. This must be an integer from 1 to 7200, inclusive. If you omit this argument, SAS uses 10 points.

#### characterset

specifies the character set to use for printing. The default is "Windows". Valid values are Western, Central European, Cyrillic, Greek, Turkish, Arabic, Baltic, and Thai. If the font does not support the specified character set, the default character set is used. If the default character set is not supported by the font, the font's default character set is used.

#### NAMED "printer-name"

updates the font information for the named printer in the SASUSER.PROFILE2 catalog. The printer name must exactly match the name shown in the Print Setup dialog box (except that the printer name is not case sensitive). The *printer-name* must be enclosed in double quotation marks. This keyword is optional.

#### DEFAULT

updates the font information for the printer used by the -SYSPRINT system option in the SASUSER.PROFILE2 catalog. This is the default keyword if none is specified.

updates the font information for all installed printers in the SASUSER.PROFILE2 catalog. This keyword is optional.

## Details

The SYSPRINTFONT system option sets the font to use when printing to the current default printer (which might be specified in the -SYSPRINT system option) or to the printer identified with the optional keywords NAMED or ALL. This information is stored in the SASUSER.PROFILE2 catalog.

If you use -SYSPRINTFONT with either the DEFAULT or no keyword and later use the -SYSPRINT system option or the Print Setup dialog box to change the current default printer, then the font used with the current default printer will be

- 1 The font specified in SASUSER.PROFILE2 for the given printer, if any.
- 2 The font specified with -SYSPRINTFONT, if the specified font exists on the printer.
- **3** If there is no font defined for the printer in SASUSER.PROFILE2, and -SYSPRINTFONT doesn't specify a valid font for the printer, and the current display font is scalable, then SAS will use the display font to print.
- 4 If the current display font is not scalable, SAS will use 10-point SAS Monospace.

ALL

**5** If the SAS Monospace font is not available, SAS will use the printer's default font to print.

## **Examples**

**Example 1: Specifying a Font to the Default Printer** This example specifies to use the 12-point SAS Monospace font on the default printer:

```
-sysprintfont "SAS Monospace" 12
```

**Example 2: Specifying a Font to a Named Printer** This example specifies to use 10-point Courier New on the printer named HP LaserJet IIIsi Postscript, attached to LPT1:. Note that the name given for the printer is how it appears in the Print Setup dialog box in the SAS System:

```
-sysprintfont "Courier New" named
"HP LaserJet IIIsi Postscript on LPT1:"
```

## See Also

□ System option: "SYSPRINT" on page 468

# TOOLDEF

Specifies the Toolbox display location

Default: TOP RIGHT Valid in: configuration file, SAS invocation Windows specifics: all

### Syntax

-TOOLDEF TOP | CENTER | BOTTOM <LEFT | CENTER | RIGHT>

#### **TOP | CENTER | BOTTOM**

specifies the vertical position of the Toolbox. The default value is TOP.

**LEFT** | **CENTER** | **RIGHT** specifies the horizontal position of the Toolbox. The default value is RIGHT.

## Details

The TOOLDEF system option specifies where the Toolbox is located within your display when it is viewable.

You must specify a vertical position first. You do not have to specify a horizontal position, but if you omit it, RIGHT is used.

*Note:* The Toolbox is positioned with respect to your entire display, not to the main SAS window. This option has no effect if you are using the tool bar instead of the Toolbox.  $\triangle$ 

## See Also

- □ "Customizing a Toolbar" on page 72
- □ "Using the Toolbar to Issue Commands" on page 44

# UNBUFLOG

#### Specifies to force the log to be unbuffered

Default: NOUNBUFLOG Valid in: configuration file, SAS invocation Windows specifics: all

## **Syntax**

-UNBUFLOG | -NOUNBUFLOG

#### UNBUFLOG

specifies to allow the log to be unbuffered.

#### NOUNBUFLOG

specifies to allow the log data to be buffered in memory.

### Details

If the log is buffered in memory and the system fails, some log information may be lost. If the log is not buffered, the log always has all data that is routed to the log. The UNBUFLOG system option is a safety measure to ensure that no log data is lost.

# USER

#### Specifies the name of the default permanent SAS data library

Default: None

Valid in: configuration file, SAS invocation, OPTIONS statement, SAS System Options window

Windows specifics: Valid values for library-specification

## Syntax

-USER library-specification USER="library-specification"

#### library-specification

specifies the default libref, an environment variable, or Windows pathname in which to store data sets that are created during a SAS session. Remember that a pathname is only to the directory or subdirectory level. The value of *library-specification* must resolve to a valid Windows pathname.

## Details

When you specify the USER system option, any data set that you create with a one-level name will be permanently stored in the specified library. If you want to create a temporary data set, use a two-level name for the data set, with the first part being WORK (for example, **work.tempdata**).

## See Also

□ USER system option in SAS Language Reference: Dictionary

## **USERICON**

#### Specifies the pathname of the resource file associated with your user-defined icon

Default: None Valid in: configuration file, SAS invocation Windows specifics: all

## **Syntax**

-USERICON icon-resource-filename number-of-icons

#### icon-resource-filename

specifies the fully qualified pathname of the resource file associated with your user-defined icons.

#### number-of-icons

specifies the maximum number of icons stored in the resource file that you specified.

### Details

The USERICON system option specifies the fully qualified pathname of the resource file associated with your icons, along with the maximum number of icons stored in the resource file that you specified.

The icon resource file must be compiled using the Win32 Software Development Kit (SDK). For more information, refer to the SDK documentation. User-defined icons can be incorporated into applications developed with SAS/AF or SAS/EIS software.

### Example

The following USERICON system option specifies 10 icons that are stored in C:\MYSTUFF\MYICONS.DLL:

```
-usericon c:\mystuff\myicons.dll 10
```

# VERBOSE

Controls whether the SAS System writes the settings of all the system options specified in the configuration file to either the terminal or the batch log

Default: NOVERBOSE Valid in: configuration file, SAS invocation Windows specifics: Amount of information reported

### **Syntax**

-VERBOSE | -NOVERBOSE

#### VERBOSE

specifies to write the settings of the system options to the log.

#### NOVERBOSE

specifies not to write the settings of the system options to the log. This is the default.

### Details

The VERBOSE system option writes the settings of SAS system options that were set at SAS invocation either on the command line or as part of the configuration file. If you invoke the SAS System at a terminal, the settings are displayed at the terminal. If you invoke the SAS System as a part of a batch job, the settings are written to the batch log. You cannot change the settings of the SAS system options with the VERBOSE system option.

The VERBOSE system option is a good error diagnostic tool. If you receive an error message when you invoke the SAS System, you can use this option to see if you have an error in your system option specifications.

## See Also

□ System option: "OPLIST" on page 445

# WEBUI

specifies to enable web enhancements Default: NOWEBUI Valid in: configuration file, SAS invocation Windows specifics: all

## **Syntax**

-WEBUI | -NOWEBUI

#### WEBUI

specifies to enable web enhancements.

#### NOWEBUI

specifies to disable web enhancements.

## Details

If you have installed Microsoft Internet Explorer 4.0 (IE) or greater and specify the WEBUI system option, certain windows, such as the SAS Explorer window, work like an IE web page where pointing to an object with the mouse selects the object and a single mouse-click invokes the object's default action. To select a range of objects, press and hold down the SHIFT key, and point to the first and last objects in the group. To select multiple items, press and hold down the CTRL key, and point to individual items in the group.

# WINDOWSMENU

#### Determines if the Windows submenu is included in the main menu

Default: NOWINDOWSMENU

Valid in: configuration file, SAS invocation, OPTIONS statement, SAS System Options window

Windows specifics: all

### Syntax

-WINDOWSMENU | -NOWINDOWSMENU

#### WINDOWSMENU

specifies that the Windows submenu is to be included in the main menu if the NOAWSMENUMERGE system option is specified.

#### NOWINDOWSMENU

specifies that the Windows submenu is not to be included in the main menu if the NOAWSMENUMERGE system option is specified.

## Details

The WINDOWSMENU system option is valid only if the NOAWSMENUMERGE system option is specified.

## See Also

□ System option: "AWSMENUMERGE" on page 412

# WORK

#### Specifies the pathname for the directory containing the WORK data library

Default: !TEMP\SAS Temporary Files Valid in: configuration file, SAS invocation Windows specifics: Valid values for *library-specification* 

## **Syntax**

-WORK("library-specification")

### ``library-specification"

specifies an environment variable or a Windows pathname. Remember that a pathname is only to the directory or subdirectory level. The value of *library-specification* must resolve to a valid Windows pathname. The *library-specification* must be enclosed in double quotation marks.

## Details

The default SAS configuration file creates the WORK data library in a folder named "SAS Temporary Files" located in your system's designated temporary area (as specified by the TEMP environment variable).

The SAS System creates a subdirectory called #TD*nnnnn* for each SAS process under the directory you specify in the WORK option, where *nnnnn* is a unique number. The default behavior is to create a #TD*nnnnn* subdirectory.

## See Also

□ WORK system option in SAS Language Reference: Dictionary

□ "WORK Data Library" on page 16

# XCMD

#### Specifies that the X command is valid in the current SAS session

Default: XCMD Valid in: SAS invocation Windows specifics: all

### Syntax

-XCMD | -NOXCMD

-XCMD ON | -XCMD OFF

#### XCMD or XCMD ON

specifies to allow the X command to be valid in the current SAS session.

#### NOXCMD or XCMD OFF

specifies not to allow the X command to be valid in the current SAS session.

## **Details**

The XCMD allows the X command to be active in the current SAS session.

## See Also

□ "X" on page 314

# XMIN

Specifies to open the application specified in the X command in a minimized state or in the default active state.

Default: NOXMIN Valid in: configuration file, SAS invocation Windows specifics: all

## Syntax

-XMIN | -NOXMIN

#### XMIN

specifies to start the application specified in the X command in a minimized state.

#### NOXMIN

specifies to start the application specified in the X command in the default active state.

## **Details**

The XMIN system option allows you to open an application specified in the X command in a minimized state or in the default active state.

# XSYNC

Controls whether an X command or statement executes synchronously or asynchronously Default: XSYNC

Valid in: configuration file, SAS invocation, OPTIONS statement Windows specifics: all

## **Syntax**

-XSYNC | -NOXSYNC

XSYNC | NOXSYNC

#### XSYNC

specifies that the operating system command execute synchronously with your SAS session. That is, control is not returned to the SAS System until the command has completed. You cannot return to your SAS session until the process spawned by the X command or statement is closed. This is the default.

#### NOXSYNC

specifies that the operating system command execute asynchronously with your SAS session. That is, control is returned immediately to the SAS System and the command continues executing without interfering with your SAS session. With NOXSYNC in effect, you can execute an X command or X statement and return to your SAS session without closing the process spawned by the X command or X statement.

## Details

The value of the XSYNC system option affects the execution of the following:

- $\square$  X statement
- $\square$  X command
- □ CALL SYSTEM routine
- $\square$  %SYSEXEC statement.

## See Also

- □ "Running DOS or Windows Commands from within SAS" on page 20
- □ System option: "XWAIT" on page 478
- □ Statement: "X" on page 391
- □ Command: "X" on page 314
- □ CALL routine: "CALL SYSTEM" on page 330
- □ "Macro Statements" on page 484

# XWAIT

Specifies whether you have to type EXIT at the DOS prompt before the DOS shell closes

Default: XWAIT Valid in: configuration file, SAS invocation, OPTIONS statement Windows specifics: all

## **Syntax**

-XWAIT | -NOXWAIT XWAIT | NOXWAIT

#### XWAIT

specifies that you must type EXIT to return to your SAS session. This is the default.

#### NOXWAIT

specifies that the command processor automatically returns to the SAS session after the specified command is executed. You do not have to type EXIT.

## Details

The XWAIT system option does not affect Windows applications, such as Excel. It only applies to applications that execute in a Command Prompt window.

The XWAIT system option affects the Command Prompt window started by any of the following:

- $\Box$  X statement
- $\ \ \square \ \ X \ command$
- □ CALL SYSTEM routine
- $\square$  %SYSEXEC statement.

## See Also

- □ "Running DOS or Windows Commands from within SAS" on page 20
- □ System option: "XSYNC" on page 477
- □ Statement: "X" on page 391
- $\hfill\square$  Command: "X" on page 314
- □ CALL routine: "CALL SYSTEM" on page 330
- □ "Macro Statements" on page 484

**480** XWAIT  $\triangle$  Chapter 21

The correct bibliographic citation for this manual is as follows: SAS Institute Inc., SAS Companion for the Microsoft Windows Environment, Version 8, Cary, NC: SAS Institute Inc., 1999. pp.555.

#### SAS Companion for the Microsoft Windows Environment, Version 8

Copyright © 1999 by SAS Institute Inc., Cary, NC, USA.

ISBN 1-58025-524-8

All rights reserved. Printed in the United States of America.

**U.S. Government Restricted Rights Notice.** Use, duplication, or disclosure of the software by the government is subject to restrictions as set forth in FAR 52.227–19 Commercial Computer Software-Restricted Rights (June 1987).

SAS Institute Inc., SAS Campus Drive, Cary, North Carolina 27513.

1st printing, September 1999

SAS<sup>®</sup> and all other SAS Institute Inc. product or service names are registered trademarks or trademarks of SAS Institute Inc. in the USA and other countries.<sup>®</sup> indicates USA registration.

Other brand and product names are registered trademarks or trademarks of their respective companies.

The Institute is a private company devoted to the support and further development of its software and related services.